#### **Автономная некоммерческая организация высшего образования**

# **«СЕВЕРО-ЗАПАДНЫЙ ОТКРЫТЫЙ ТЕХНИЧЕСКИЙ УНИВЕРСИТЕТ»**

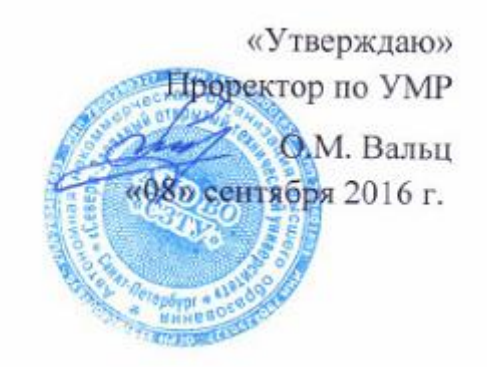

# **Рабочая программа дисциплины**

# **«ИНФОРМАТИКА»**

Направление подготовки: **38.03.01 – Экономика**

Профиль подготовки:

**Экономика предприятий и организаций**

Квалификация (степень): **бакалавр** 

Форма обучения **заочная** 

Санкт-Петербург, 2016

Рабочая программа учебной дисциплины «Информатика» разработана в соответствии с требованиями ФГОС ВО по направлению 38.03.01 – Экономика

Основным документом для разработки рабочей программы является рабочий учебный план направления 38.03.01– Экономика. Профиль подготовки: Экономика предприятий и организаций

Учебные и методические материалы по учебной дисциплине размещены в электронной информационно-образовательной среде университета.

#### **Разработчик:**

Л.В. Боброва, зав. кафедрой математических и естественнонаучных дисциплин, к.т.н., доцент

#### **Рецензенты:**

О.И. Золотов, к.т.н., профессор, зав. кафедрой информационноуправляющих систем, Государственный университет телекоммуникаций, Санкт-Петербург;

М.И. Барабанова, к.э.н., доцент, декан факультета прикладной информатики, Санкт-Петербургский государственный экономический университет

Рабочая программа рассмотрена на заседании кафедры математических и естественнонаучных дисциплин от «07» сентября 2016 года, протокол №1.

# **СОДЕРЖАНИЕ**

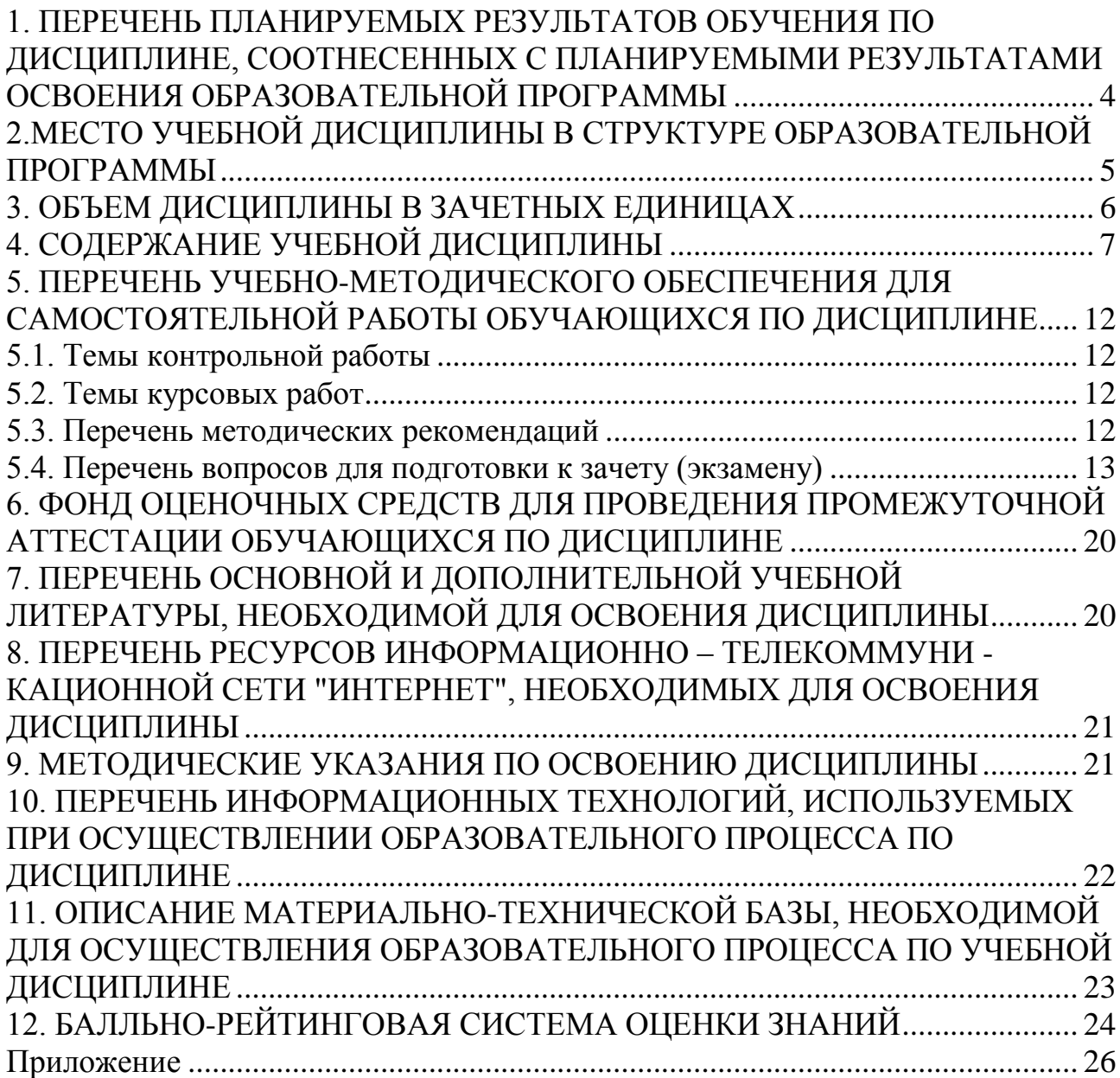

# <span id="page-3-0"></span>**1. ПЕРЕЧЕНЬ ПЛАНИРУЕМЫХ РЕЗУЛЬТАТОВ ОБУЧЕНИЯ ПО ДИСЦИПЛИНЕ, СООТНЕСЕННЫХ С ПЛАНИРУЕМЫМИ РЕЗУЛЬТАТАМИ ОСВОЕНИЯ ОБРАЗОВАТЕЛЬНОЙ ПРОГРАММЫ**

- 1.1. Целями освоения дисциплины «Информатика» являются:
- изучение основных понятий и современных принципов работы с деловой информацией
- получение представления о корпоративных информационных системах и базах данных
- выработка умения видеть общенаучное содержание информационных проблем, возникающих в практической деятельности бакалавров.
- 1.2. Задачами изучения дисциплины являются:
- овладение методами решения управленческих, инженерных и экономических задач с использованием средств информационных технологий.
- формирование общекультурных и профессиональных компетенций в области информационных технологий.

1.3. Процесс изучения дисциплины направлен на формирование следующих компетенций:

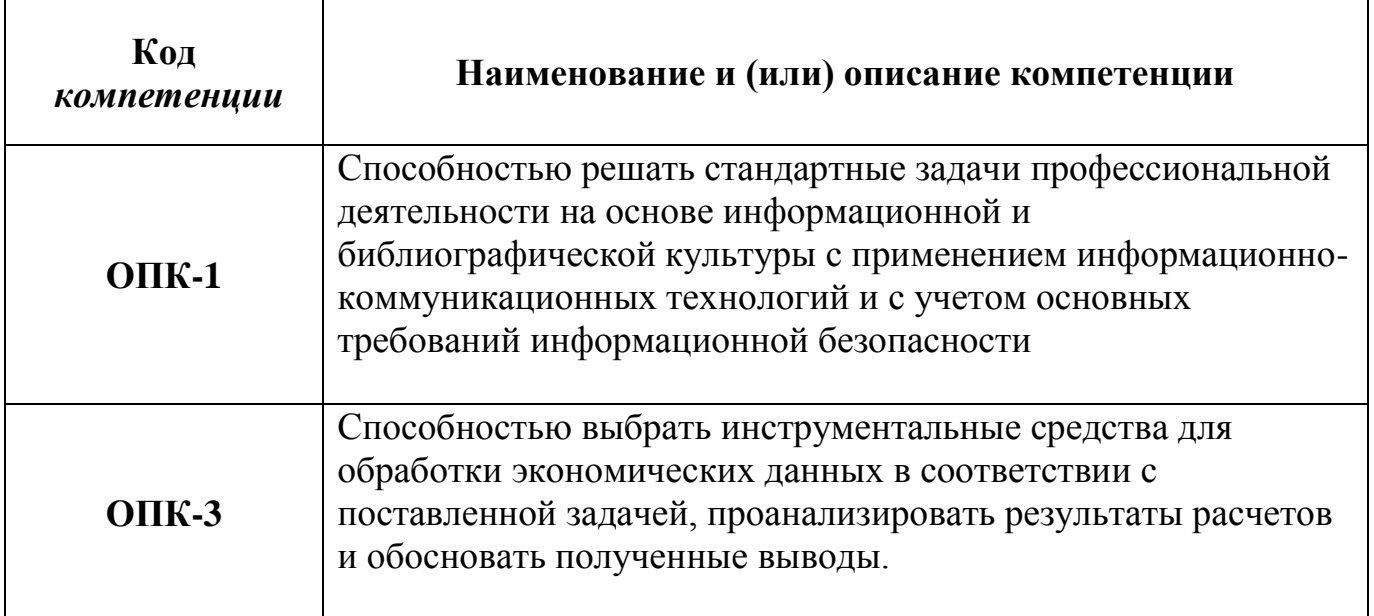

#### *общепрофессиональные (ОПК)*

*профессиональные (ПК*

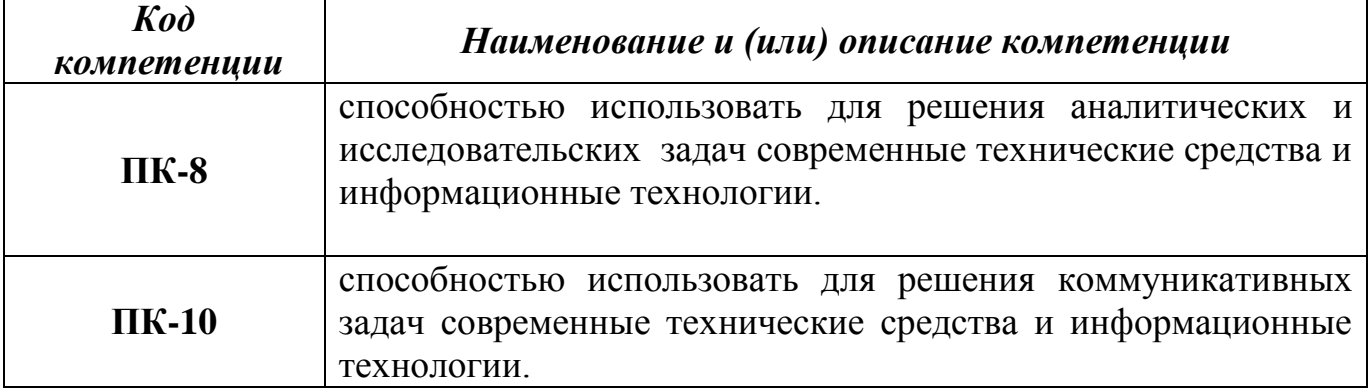

1.4. В результате освоения дисциплины обучающийся должен:

•**Знать:** основные понятия и современные принципы работы с деловой информацией, иметь представление о корпоративных информационных системах и базах данных.

**•Уметь:** применять информационные технологии для решения экономических и управленческих задач

<span id="page-4-0"></span>**•Владеть:** программами для работы с деловой информацией и основами Интернет-технологий.

# **2.МЕСТО УЧЕБНОЙ ДИСЦИПЛИНЫ В СТРУКТУРЕ ОБРАЗОВАТЕЛЬНОЙ ПРОГРАММЫ**

Дисциплина «Информатика» относится к вариативной части обязательных дисциплин блока Б1.

Дисциплина взаимосвязана с дисциплинами «Математика», «Экономика отрасли».

Необходимые для получения информационных компетенций знания, приобретенные при изучении других дисциплин: «знание основ обработки матриц», «приближенного решения уравнений и интегрирования», «понимание основ экономических процессов».

Освоение дисциплины необходимо как предшествующее для дисциплин «Теория вероятностей и математическая статистика», «Методы оптимальных решений», «Статистика», «Теория игр», «Эконометрика».

# **3. ОБЪЕМ ДИСЦИПЛИНЫ В ЗАЧЕТНЫХ ЕДИНИЦАХ**

<span id="page-5-0"></span>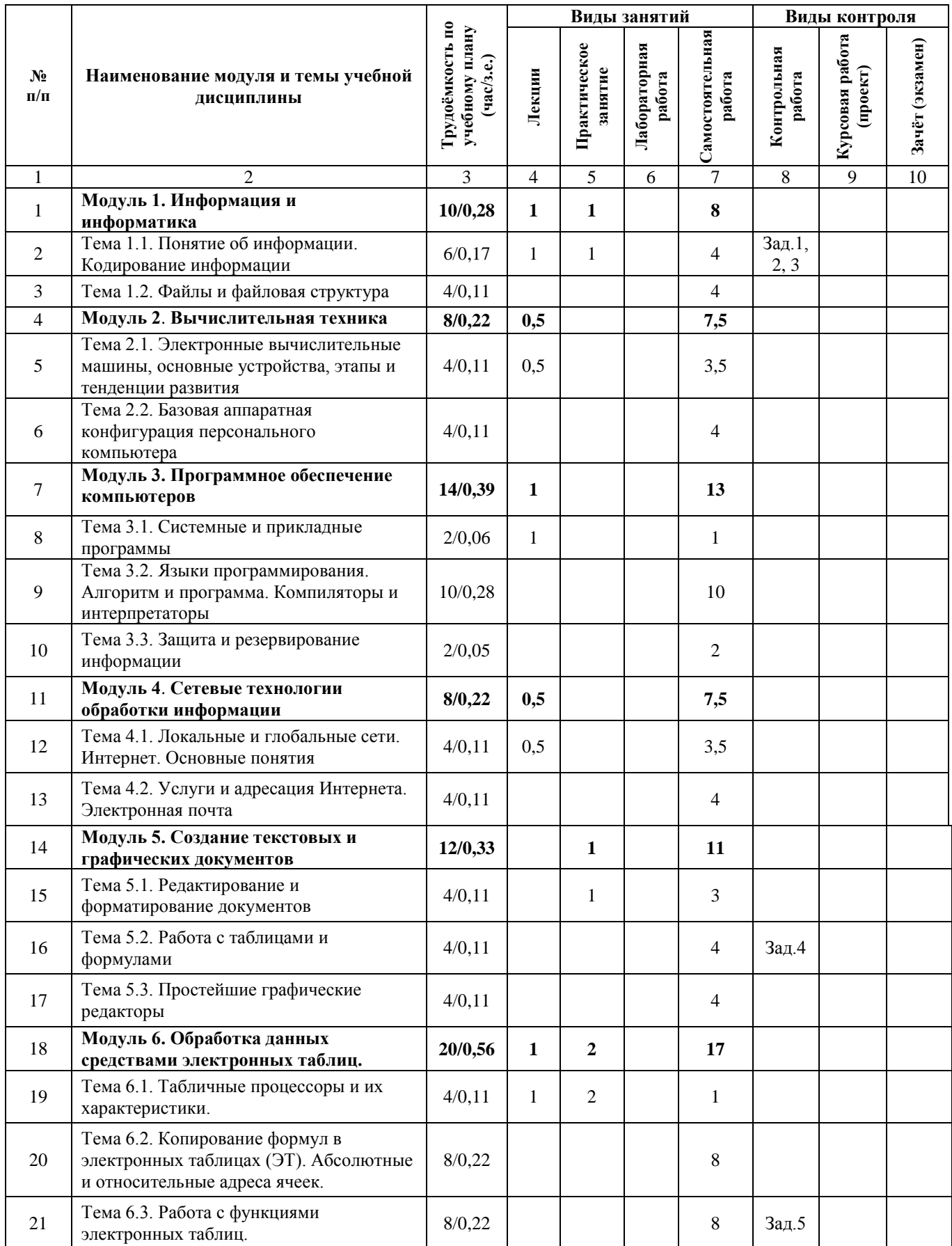

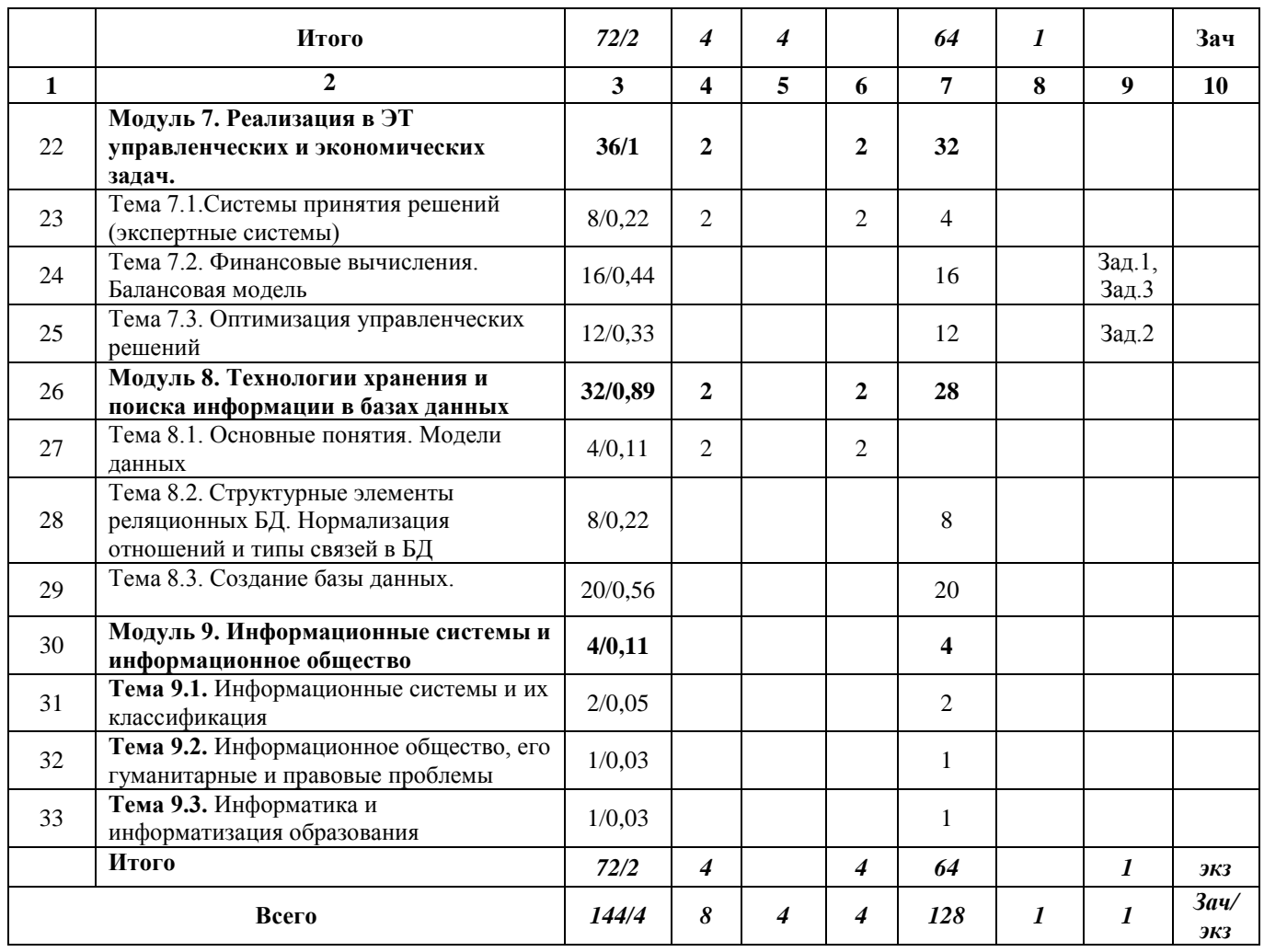

# **4. СОДЕРЖАНИЕ УЧЕБНОЙ ДИСЦИПЛИНЫ**

# **Модуль 1. Информация и информатика (10 часов)**

## <span id="page-6-0"></span>**Тема 1.1. Понятие об информации. Кодирование информации (6 часов)**

Общее представление об информации. Информация как фундаментальная категория современной науки. Эволюция представлений об информации. Информация как фундаментальный механизм материального производства и социально-экономического развития. Техническая, биологическая и социальная информация. Характеристики процессов сбора, передачи, обработки и накопления информации. Кодирование информации. Измерение количества информации.

#### *Виды учебных занятий:*

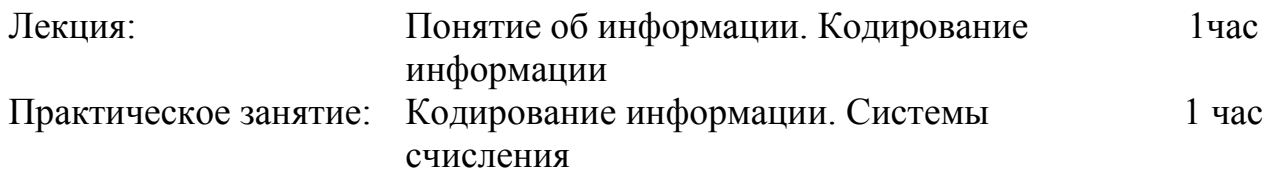

## **Тема 1.2**. **Файлы и файловая структура (4 часа)**

Единицы хранения и представления информации. Место и роль понятия «информация» в курсе информатики. Структура и задачи информатики.

### **Модуль 2. Вычислительная техника (8 часов)**

# **Тема 2.1. Электронные вычислительные машины, основные устройства, этапы и тенденции развития (4 часа)**

Основные функциональные части компьютера. Взаимодействие процессора и памяти при выполнении команд и программ. Революция компьютеров.

#### *Виды учебных занятий:*

Лекция: Электронные вычислительные машины, основные устройства, этапы и тенденции развития 0,5часа

# **Тема 2.2. Базовая аппаратная конфигурация персонального компьютера**

**(4 часа)**

Архитектура компьютера. Центральные устройства. Внешние устройства: накопители на гибких и жестких дисках, клавиатура, мышь, видеотерминал, принтер.

#### **Модуль 3. Программное обеспечение компьютеров (14 часов)**

## **Тема 3.1**. **Системные и прикладные программы (2 часа)**

Классификация программного обеспечения. Виды программного обеспечения. Направление развития и эволюция программных средств.

Системное и прикладное программное обеспечение. Понятие об операционной системе. Назначение операционной системы. Примеры операционных систем.

Файлы и их имена. Распределение блоков файла по диску. Каталоги. Текущий каталог. Путь к файлу. Диалог пользователей с операционной системой. Ввод команд. Запуск и выполнение команд.

Прикладное программное обеспечение. Классификация программного обеспечения по проблемной ориентации. Пакеты прикладных программ.

#### *Виды учебных занятий:*

Лекция: Системные и прикладные программы 1 час

## **Тема 3.2. Языки программирования. Алгоритм и программа. Компиляторы и интерпретаторы (10 часов)**

Системы программирования. Компиляторы и интерпретаторы. Редактор связей и загрузчик. Отладчики.

Понятие алгоритмов и алгоритмической системы. Линейные, разветвленные и цикличные алгоритмы. Вложенные алгоритмы.

Понятие языка высокого уровня. Синтаксис и семантика. Элементы и структура данных, алфавит, имена, выражения, операции, операторы, структуры программ, аппарат подпрограмм, реализация логических структур в языке программирования Бейсик. Операция с массивами. Ввод и вывод массивов. Алгоритмы поиска и упорядочения массива.

Понятие функциональной модели задачи, компьютерные представления переменных и отношений. Классификация моделей и решаемых на их базе задач.

#### **Тема 3.3. Защита и резервирование информации (2 часа)**

Компьютерные вирусы. Методы защиты от вирусов. Сжатие информации. Основные программы для защиты от вирусов и архивирования информации.

#### **Модуль 4. Сетевые технологии обработки информации (8 часов)**

## **Тема 4.1. Локальные и глобальные сети. Интернет. Основные понятия (4 часа)**

Соединение пользователей и баз данных с помощью линий связи. Понятие телекоммуникации. Компьютерные сети как средство реализации практических потребностей.

Локальные сети и глобальные сети: принципы построения, архитектура, основные компоненты, их назначение и функции.

#### *Виды учебных занятий:*

Лекция: Локальные и глобальные сети. Интернет. Основные понятия 0,5 часа

#### **Тема 4.2. Услуги и адресация Интернета. Электронная почта (4 часа)**

Службы Интернета. IP – адреса пользователей. Доменные адреса. Адреса документов в сетях (URL –адреса). Поиск информации в сетях.

#### **Модуль 5**. **Создание текстовых и графических документов (12 часов)**

#### **Тема 5.1. Редактирование и форматирование документов (4 часа)**

Общие сведения о текстовых редакторах и процессорах. Редактирование и форматирование документов в программе Word.

#### *Виды учебных занятий:*

Практическое занятие: Создание документов. Формулы и таблицы в 1 час Word

#### **Тема 5.2. Работа с таблицами и формулами (4 часа)**

Создание, редактирование и форматирование таблиц в текстовых редакторах. Работа с редакторами формул.

# **Тема 5.3. Схемы и диаграммы в Word и Writer (4 часа)**

Простейшие графические редакторы. Построение схем и диаграмм с использованием возможностей текстовых редакторов.

## **Модуль 6. Обработка данных средствами электронных таблиц (ЭТ) (20 часов)**

### **Тема 6.1. Табличные процессоры и их характеристики (4 часа)**

Табличные процессоры и их характеристики. Типы информации в ЭТ. Хранение информации в электронных таблицах и ее графическая обработка.

#### *Виды учебных занятий:*

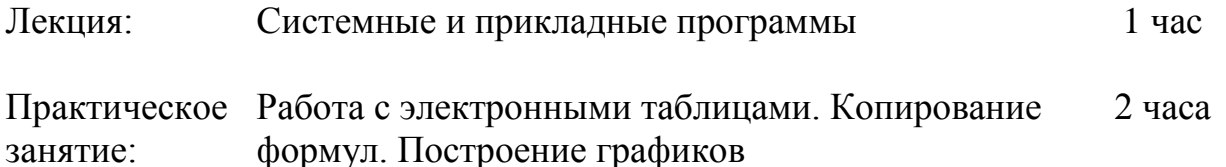

# **Тема 6.2. Копирование формул в ЭТ. Абсолютные и относительные адреса ячеек (8 часов)**

Запись выражений и формул в ЭТ. Правила записи формул. Абсолютные и относительные адреса ячеек. Копирование формул.

**Тема 6.3. Работа с функциями электронных таблиц (8 часов)** Правила записи функций в ЭТ. Работа с Мастером функций.

### **Модуль 7. Реализация в электронных таблицах (ЭТ) экономических задач**

#### **(36 часов)**

#### **Тема 7.1.Системы принятия решений (экспертные системы) (8 часов)**

Системы искусственного интеллекта. Системы принятия решений. Дерево решений. Базы знаний и базы данных.

#### *Виды учебных занятий:*

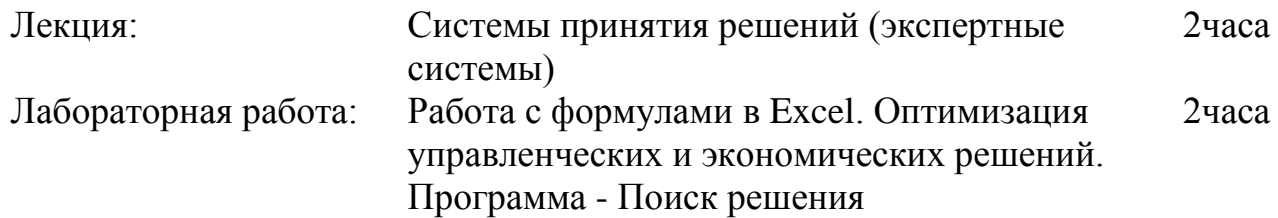

#### **Тема 7.2. Финансовые вычисления. Балансовая модель (16 часов)**

Основные экономические параметры, используемые при оценке инвестиционных проектов. Принятие решений о выборе инвестиционных проектов с использованием специальных функций ЭТ.

Решение задаче о планировании выпуска продукции нескольких взаимосвязанных отраслей. Балансовая модель Леонтьева. Реализация балансовой модели средствами электронных таблиц.

# **Тема 7.3. Оптимизация управленческих задач (12 часов)**

Построение математических моделей для оптимизационных задач. Реализация оптимизационных задач в ЭТ с использованием программы Поиск решения.

# **Модуль 8. Технологии хранения и поиска информации в базах данных (32 часа)**

# **Тема 8.1. Основные понятия. Модели данных (4 часа)**

Задачи, решаемые с помощью баз данных (БД). Социальная роль баз данных. Автоматизированные информационные ресурсы: базы данных. Данные и знания. Базы данных, банк данных, система управления базой данных, администратор базы данных. Уровни представления данных: концептуальный, логический, физический, внешний. Модели данных: иерархическая, сетевая, реляционная.

## *Виды учебных занятий:*

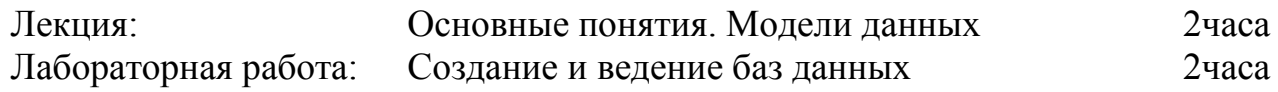

## **Тема 8.2. Структурные элементы реляционных БД. Нормализация отношений и типы связей в БД (8 часов)**

Основные структурные элементы реляционных БД: поле, запись, отношение, файл, ключ. Нормализация отношений. Основные нормальные формы. Алгоритмы получения нормальных форм.

## **Тема 8.3. Создание базы данных (20 часов)**

Построение информационно-логической модели базы данных. Описание логической структуры БД. Типы связей в БД. Создание схемы БД. Заполнение таблиц записями. Отбор и поиск информации.

# **Модуль 9. Информационные системы и информационное общество (4 часа) Тема 9.1. Информационные системы и их классификация (2 часа)**

Место компьютера в современном мире: наука, бизнес, искусство, экономика, управление, оборона, досуг, телекоммуникации и связь. Физический мир и мир информационный. Общая характеристика процессов сбора, передачи, обработки и накопления информации. Информационные системы и их классификация.

# **Тема 9.2. Информационное общество, его гуманитарные и правовые проблемы (1 час)**

Понятие «информатизация общества». Социально-гуманитарные проблемы информатизации. Становление информационного общества.

# **Тема 9.3. Информатика и информатизация образования (1 час)**

Экономические, организационные и правовые вопросы создания программного и информационного обеспечения. Понятие интеллектуальной собственности.

# <span id="page-11-0"></span>**5. ПЕРЕЧЕНЬ УЧЕБНО-МЕТОДИЧЕСКОГО ОБЕСПЕЧЕНИЯ ДЛЯ САМОСТОЯТЕЛЬНОЙ РАБОТЫ ОБУЧАЮЩИХСЯ ПО ДИСЦИПЛИНЕ**

# <span id="page-11-1"></span>**5.1. Темы контрольной работы**

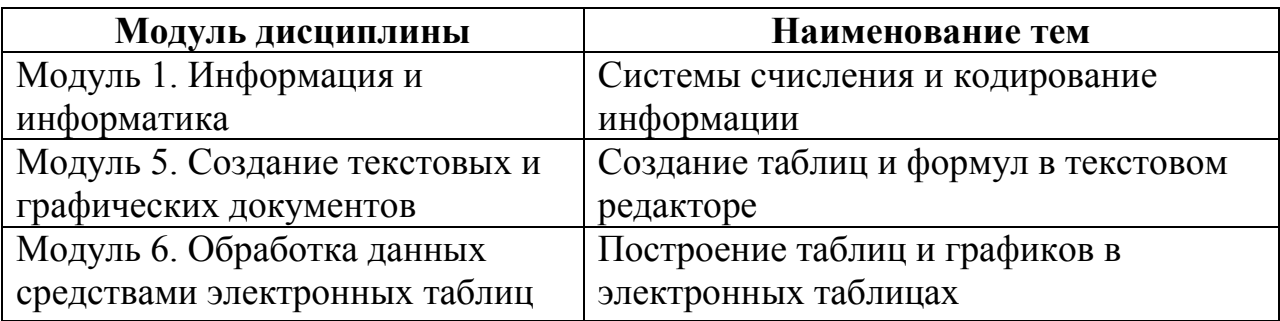

# <span id="page-11-2"></span>**5.2. Темы курсовых работ**

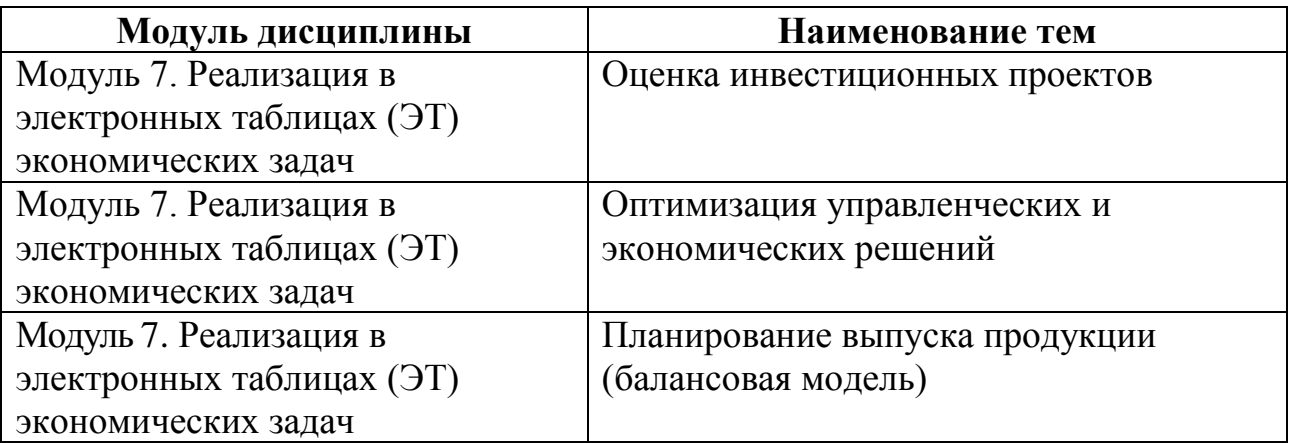

### <span id="page-11-3"></span>**5.3. Перечень методических рекомендаций**

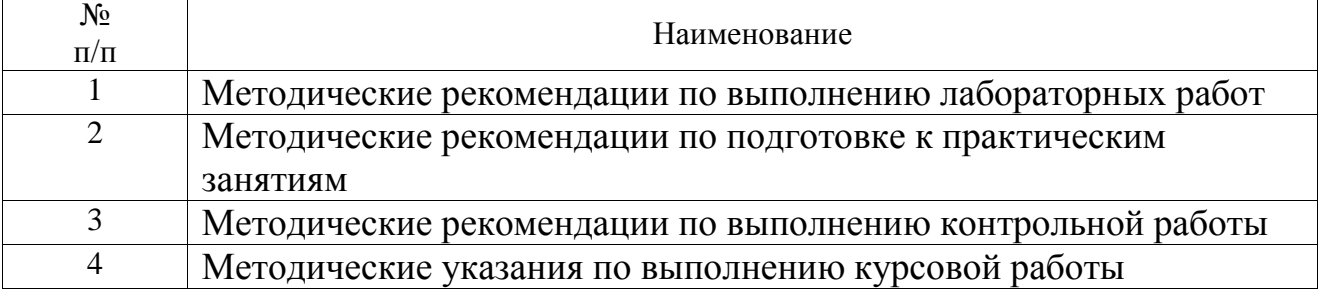

## <span id="page-12-0"></span>5.4. Перечень вопросов для подготовки к зачету (экзамену)

# 5.4.1. Перечень вопросов для подготовки к зачету

# Модуль 1

- 1. Дайте определение понятию «информация».
- 2. Чем различаются понятия информация и данные?
- 3. Что такое дискретизация информации?
- 4. Что понимается под кодированием информации?
- 5. Дайте определение понятию растр.
- 6. Дайте определение понятию пиксель.
- 7. Дайте определение понятию информатика.
- 8. Представьте число 39 в двоичной, троичной и семеричной системах счисления.
- 9. Переведите число 0,00025 в экспоненциальный формат.
- 10. Переведите число -0,49Е03 в десятичную систему счисления.

# Модуль 2

- 1. Назовите важнейшие блоки ЭВМ.
- 2. Для каких целей служит оперативное запоминающее устройство?
- 3. На каком устройстве сохраняется информация после выключения ЭВМ?
- 4. Перечислите наиболее важные характеристики ЭВМ.
- 5. Расскажите о поколениях ЭВМ.
- 6. Что такое открытая архитектура компьютера?
- 7. Что из себя представляет многопроцессорная архитектура ЭВМ?
- 8. В чем особенность кэш-памяти?
- 9. Чем отличается постоянное запоминающее устройство от памяти на магнитном лиске?
- 10. В чем отличие принципа записи информации на CD-ROM и дискету?
- 11. Какая программа выполняется первой после включения питания компьютера?
- 12. В чем отличие дисков CD-ROM и DVD-ROM?
- 13. Объясните функции оптических накопителей CD-R и DVD-R.
- 14. Какие функции имеют накопители CD-RW и DVD-RW?
- 15. Какое из устройств долговременной памяти является наиболее быстродействующим.
- 16. Перечислите функции сканера.
- 17. Для чего служит цифровая камера?
- 18. Что такое плоттер?
- 19. Расскажите о назначении контроллеров (адаптеров).

# Модуль 3

1. В чем отличие системных и прикладных программ?

- 2. Что такое локальная ОС?
- 3. Что такое сетевая ОС?
- 4. Дайте определение корпоративной ОС.
- 5. В чем отличие клиентских и серверных ОС?
- 6. Что такое многопользовательская ОС?
- 7. Дайте определение понятию многоплатформенность ОС.
- 8. Дайте определение понятию многопроцессорность ОС.
- 9. Что из себя представляет технология Plug & Play?
- 10. В чем особенность многозадачности с вытеснением?
- 11. В чем сущность технологии ОLE?
- 12. Назовите основные объекты, расположенные на рабочем столе ОС Windows.
	- 13. Какой командой открывается главное меню ОС Windows?
	- 14. Укажите путь создания ярлыка объекта.
	- 15. Назовите несколько путей поиска документа в ОС Windows.
	- 16. Для чего предназначена программа Проводник?
	- 17. Как определить объем свободной памяти на дискете?
	- 18. Назовите функции программы-интерпретатора.
	- 19. Назовите функции программы-компилятора.
	- 20. Назовите функции системных и прикладных программ.
	- 21. Расскажите о классах системных программ.
	- 22. Расскажите о классах прикладных программ.
	- 23. Что такое алгоритм?
	- 24. Что такое машинный код?
	- 25. Что такое язык программирования?
	- 26. Дайте характеристику языку программирования низкого уровня.
	- 27. Дайте характеристику языку программирования высокого уровня.
	- 28. Что такое компьютерный вирус?
	- 29. Перечислите основные типы компьютерных вирусов.
	- 30. Что такое размножение компьютерных вирусов?
	- 31. Что такое вирусная атака?
	- 32. В чем отличие загрузочных вирусов от программных?
	- 33. В чем особенность макровирусов?
	- 34. Перечислите метолы зашиты от компьютерных вирусов.

35. Назовите наиболее распространенные программы для борьбы с компьютерными вирусами.

- 36. Что такое архивация файлов?
- 37. Какой метод используется для сжатия файлов?
- 38. Что такое архиватор?

наиболее распространенные программы архивации и 39. Назовите диархивации.

- 40. Перечислите основные типы алгоритмов.
- 41. Какой оператор используется для создания разветвляющегося алгоритма из двух ветвей?
- 42. Какие операторы можно использовать для создания разветвляющегося алгоритма при числе ветвей больше двух?
- 43. Какой оператор используют для создания цикла с известным числом повторений?
- 44. Какие операторы используют для создания цикла с не известным числом повторений?
- 45. Расскажите об операторах, используемых для создания подпрограмм обшего вида.
- 46. Расскажите об операторах, используемых для создания подпрограммфункций.
- 47. Укажите путь входа в редактор VBA.
- 48. Укажите команды для создания модуля в VBA.
- 49. Укажите команды для создания процедуры в VBA.
- 50. Укажите команду для запуска программы VBA на выполнение.

#### Модуль 4

- 1. Дайте определение понятию компьютерная сеть.
- 2. Расскажите об архитектуре компьютерных сетей.
- 3. Чем отличается прямое соединение компьютеров от сетевого?
- 4. Назовите формы передачи информации в сети.
- 5. Что из себя представляет программный сетевой протокол?
- 6. В чем отличие корпоративных компьютерных сетей.
- 7. Укажите отличие глобальной компьютерной сети от локальной.
- 8. Перечислите основные службы сети Интернет.
- 9. Что из себя представляет технология тонкий клиент?
- 10. Перечислите функции мостов в компьютерных сетях.
- 11. Перечислите функции маршрутизаторов в компьютерных сетях.
- 12. Перечислите функции шлюзов в компьютерных сетях.
- 13. Что такое файловый сервер?
- 14. Что такое одноранговая сеть?
- 15. Назовите функции протокола транспортного уровня.
- 16. Назовите функции протокола транспортного уровня в Интернете.
- 17. Назовите функции адресного протокола в Интернете.
- 18. Перечислите основные службы Интернета.
- 19. Что такое клиентская программа?
- 20. Дайте характеристику общего сетевого программного обеспечения.
- 21. Что такое браузер?
- 22. Дайте характеристику системного программного обеспечения.
- 23. Что такое поисковый сервер?

24. В чем отличие поисковых каталогов от поисковых указателей? Назовите наиболее известные из них.

- 25. Что такое IP-адрес?
- 26. Что такое домен?
- 27. Что такое URL адрес?

# **Модуль 5**

- 1. Назовите функции текстовых редакторов.
- 2. Перечислите функции текстовых процессоров.
- 3. Назовите функции издательских систем.
- 4. Для каких целей предназначен буфер информационного обмена?
- 5. Для каких целей служит технология *слияния*?
- 6. Перечислите все способы создания таблиц.
- 7. Какое меню используется для *редактирования* текста?
- 8. Какое меню используется для *форматирования* текста?
- 9. Что такое *кернинг*?
- 10. Что такое *колонтитул*?
- 11. Укажите функции *табуляции* текста.
- 12. Расскажите о назначении *шаблонов* документов.
- 13. Для какой цели служат *электронные формы*?
- 14. Как осуществить проверку *правописания* в документе?
- 15. Какие параметры документа задают *стили*?
- 16. Объясните назначение режима *тезаурус*.
- 17. Перечислите *режимы представления документа на экране*.
- 18. Расскажите об основах *векторной* графики.
- 19. Назовите графические редакторы, основанные на векторной графике.
- 20. Расскажите об основах *растровой* графики.

Назовите графические редакторы, основанные на растровой графике

## **Модуль 6**

- 1. Какие типы данных можно хранить в ЭТ?
- 2. Что такое «адрес ячейки»?
- 3. Как образуется имя ячейки?
- 4. Какой алфавит используется для присвоения имени столбцам?
- 5. Сколько строк может содержать одна таблица Excel?
- 6. Сколько столбцов может содержать одна таблица Excel?
- 7. Дайте определение понятию «Рабочий лист».
- 8. Дайте определение понятию «Рабочая книга».
- 9. С какого символа начинается любая формула в Excel?
- 10. Укажите правило записи имени блока ячеек?
- 11. Назовите режимы работы ЭТ.
- 12. Укажите путь обращения к *Мастеру функций.*
- 13. Дайте определение относительному адресу ячейки.
- 14. Дайте определение абсолютному адресу ячейки.
- 15. Можно ли изменить абсолютный адрес ячейки?
- 16. Можно ли присвоить ячейке имя переменной?
- 17. Как провести копирование формул из одной ячейки в блок ячеек?
- 18. Перечислите несколько функций Excel, называемых итоговыми.
- 19. Как организовать проверку условия в Еxcel?

20. В ячейке В7 находится число 16. В ячейку F8 введена формула =ЕСЛИ (В7<0;2\*B7; B7/2). Какое число в ячейке F8?

21. В ячейках A1:A5 находятся числа 2,4,6,8,10. Какую функцию следует ввести в ячейку А6 для вычисления суммы этих чисел?

22. В ячейках В1:В5 находятся числа 3,5,7,9,11. Какую функцию следует ввести в ячейку В6 для вычисления произведения этих чисел?

23. В ячейках С2:С6 находятся числа 1,4,7,8,10. Какую функцию следует ввести в ячейку С7 для вычисления среднего значения этих чисел?

24.Что является главным достоинством электронной таблицы?

25. В каких режимах могут работать электронные таблицы?

26. Что такое «текущая» («активная») ячейка электронной таблицы?

27. Как образуется адрес ячейки электронной таблицы?

28. Какой адрес имеет ячейка электронной таблицы, находящаяся на пересечении 10-ой строки и четвертого столбца?

29. Как записывается относительный адрес ячейки, находящейся на пересечении 7-ой строки и столбца F?

30. Как записывается абсолютный адрес ячейки, находящейся на пересечении 10-ой строки и столбца С?

31. Меняются ли при копировании абсолютные адреса? относительные адреса?

32. В ячейке С5 находится формула =А2-В4. Содержимое ячейки С5 копируется в ячейку С6. Какая формула (какое число) будет в ячейке С6?

33. В ячейке С5 находится формула =\$А\$2-\$В\$4. Содержимое ячейки С5 копируется в ячейку С6. Какая формула (какое число) будет в ячейке С6?

34. В ячейке С5 находится формула =\$А2-В\$4. Содержимое ячейки С5 копируется в ячейку С6. Какая формула (какое число) будет в ячейке С6?

35. В ячейке С5 находится формула =А\$2-\$В4. Содержимое ячейки С5 копируется в ячейку С6. Какая формула (какое число) будет в ячейке С6?

36. В ячейке С5 находится формула =А2-\$В\$4. Содержимое ячейки С5 копируется в ячейку С6. Какая формула (какое число) будет в ячейке С6?

37. В ячейке С5 находится формула =\$А\$2-В4. Содержимое ячейки С5 копируется в ячейку С6. Какая формула (какое число) будет в ячейке С6?

38. В ячейке С5 находится формула =А2-В4. Содержимое ячейки С5 копируется в ячейку С6. Какая формула (какое число) будет в ячейке С6?

39. В ячейке С5 находится формула =\$А\$2-\$В\$4. Содержимое ячейки С5 копируется в ячейку D5. Какая формула (какое число) будет в ячейке D5?

40. В ячейкеС5 находится формула =\$А2-В\$4. Содержимое ячейки С5 копируется в ячейку D5. Какая формула (какое число) будет в ячейке D5?

41. В ячейке С5 находится формула =А\$2-\$В4. Содержимое ячейки С5 копируется в ячейку D5. Какая формула (какое число) будет в ячейке D5?

42. В ячейке С5 находится формула =А2-\$В\$4. Содержимое ячейки копируется в ячейку D5. Какая формула (какое число) будет в ячейке D5?

43. В ячейке С5 находится формула =\$А\$2-В4. Содержимое ячейки С5 копируется в ячейку D5. Какая формула (какое число) будет в ячейке D5?

44. В ячейке С5 находится формула =\$А\$2-В4. Содержимое ячейки С5 копируется в ячейку D6. Какая формула (какое число) будет в ячейке D6?

45. Если записать в ячейку В2 текстовую константу **Январь** и протащить эту ячейку вправо на пять ячеек за маркер заполнения, какими данными заполнится блок ячеек В2:F2?

46. Если в ячейку А1 записать текстовую константу **Квартал1** и протащить ее вправо на три ячейки за маркер заполнения, какими данными заполнится блок ячеек А1:D1?

47. Как выделить в электронной таблице столбец? строку?

48. Как выделить в электронной таблице несколько несмежных столбцов? смежных листов?

49. Как выделить в электронной таблице несмежные строки? Смежные строки?

50. Что такое рабочая книга электронной таблицы?

51. Что такое «Рабочий лист» электронной таблицы?

52. Что такое текущий экран?

53. Чем можно воспользоваться, чтобы показать на экране невидимые части рабочего листа?

54. Где отображается информация о содержимом активной ячейки электронной таблицы?

55. Где в электронной таблице отображается информация о состоянии клавиатуры?

56. Число, записанное в ячейке электронной таблицы в научном (экспоненциальном) формате, имеет вид –5,97Е+00. Как будет выглядеть

это число в общем формате? в числовом формате?

57. Число, записанное в ячейке электронной таблицы в общем формате, имеет вид: 0,025. Как будет выглядеть это число в научном (экспоненциальном) формате.

58. Ячейка электронной таблицы заполнилась #####. Что это означает?

59. Что следует сделать, если ячейка электронной таблицы заполнилась #####?

60. В ячейке появилось сообщение об ошибке: # ЗНАЧ! Что это означает?

61. Как надо записать команду в ячейку электронной таблицы,

находящуюся на одном листе рабочей книги, чтобы сделать в ней ссылку на ячейку другого листа той же книги?

62. Как следует записать формулу в ячейке В4, чтобы вычислить значение выражения, если значение переменной x находится в ячейке А2?

63. Как следует записать формулу в ячейке В5, чтобы вычислить значение выражения, если значение **x** находится в ячейке А3

электронной таблицы? Какую формулу следует ввести в ячейку В3, чтобы вычислить в ней значение переменной **z** по формуле, если значение **x** находится в ячейке A2.

64. Чтобы вычислить в выделенном блоке ячеек F1:G3 произведение двух матриц, находящихся в блоках ячеек А1:B3 и C1:D3, следует, не снимая выделения, набрать в строке формул выражение

 $=MYMHOK (A1:B3; C1:D3)$  и нажать комбинацию клавиш (какую?)

65. Что надо сделать, чтобы в выделенный блок ячеек С2:D4

транспонировать матрицу, находящуюся в блоке ячеек А2:А4?

66. В блоке ячеек С3:D5 находится матрица. Запишите в ячейку F5 формулу для вычисления определителя этой матрицы.

67. Можно ли использовать в качестве аргумента функции какую-нибудь другую функцию?

# 5.4.2. Перечень вопросов для подготовки к экзамену

- 1. Понятие об информации. Кодирование информации. Информатика. Предмет и задачи.
- 2. Единицы представления, измерения и хранения данных. Понятие о файловой структуре.
- 3. Основные сведения об устройстве ЭВМ. Блоки ЭВМ. Качественные характеристики ЭВМ.
- 4. Классификация ЭВМ. Тенденции развития ЭВМ.
- аппаратурная конфигурация 5. Базовая персонального компьютера. Внутреннее устройство системного блока ПК.
- 6. Системы персонального компьютера, расположенные на материнской плате.
- 7. Программное обеспечение компьютеров.
- 8. Языки программирования. Уровни Компиляторы языков.  $\boldsymbol{M}$ интерпретаторы.
- 9. Компьютерные сети. Локальные и глобальные сети. Интернет. Основные ПОНЯТИЯ
- 10. Понятие о компьютерной безопасности. Резервирование (сжатие) файлов.
- 11. Табличные процессоры.
- 12. Абсолютная и относительная алресация ячеек.
- 13. Проверка условий в электронных таблицах.
- 14. Основные этапы создания систем принятия решений.
- 15. Дерево решений в системах принятия решений.
- 16. Пример разработки системы принятия решений.
- 17. Параметры оценки инвестиционных проектов. Функции Excel.
- 18. Балансовая модель Леонтьева.
- 19. Оптимизация управленческих решений. Задача управления ресурсами. Математическая модель. Реализация в ЭТ.
- 20. Оптимизация управленческих решений. Транспортная задача. Математическая модель. Реализация в ЭТ.
- 21. Оптимизация управленческих решений. Задача о штате фирмы. Математическая модель. Реализация в ЭТ.
- 22. Оптимизация управленческих решений. Задача о смешивании красок. Математическая молель. Реализация в ЭТ.
- 23. Оптимизация управленческих решений. Задача о получении сплава. Математическая модель. Реализация в ЭТ.
- 24.Модели данных.
- 25.Основные компоненты реляционной базы данных
- 26.Типы связей в БД.
- 27. Основные этапы проектирования базы данных.
- 28. Информационно-логическая модель базы данных.
- 29. Логическая структура БД.
- 30.Формы в базах данных.
- 31.Сортировка и фильтрация в базах данных.
- 32. Запросы в база данных.
- 33.Дайте определение понятию информационные системы (ИС).
- 34.Перечислите классы ИС в зависимости от уровня автоматизации.
- 35.Перечислите классы ИС в зависимости от сферы применения.
- 36.Назовите основные компоненты ИС.
- 37.Дайте определение понятию информационное общество.
- 38.Как Вы понимаете термин информатизация образования?
- <span id="page-19-0"></span>39. Какие проблемы ставит перед человечеством информатизация общества?

# **6. ФОНД ОЦЕНОЧНЫХ СРЕДСТВ ДЛЯ ПРОВЕДЕНИЯ ПРОМЕЖУТОЧНОЙ АТТЕСТАЦИИ ОБУЧАЮЩИХСЯ ПО ДИСЦИПЛИНЕ**

Фонд оценочных средств для проведения промежуточной аттестации обучающихся по дисциплине по решению кафедры оформлен отдельным приложением к рабочей программе.

# <span id="page-19-1"></span>**7. ПЕРЕЧЕНЬ ОСНОВНОЙ И ДОПОЛНИТЕЛЬНОЙ УЧЕБНОЙ ЛИТЕРАТУРЫ, НЕОБХОДИМОЙ ДЛЯ ОСВОЕНИЯ ДИСЦИПЛИНЫ**

#### **Основная литература**

1. Информатика [Электронный учебник]: Учебное пособие. Ч. 1: Информатика: Учебное пособие / Н. А. Сальникова. - 2013. - 94 с. - Режим доступа:<http://www.iprbookshop.ru/11321>

2. Информатика [Электронный учебник]: Учебное пособие. Ч. 2: Информатика: Учебное пособие / Н. А. Сальникова. - 2013. - 142 с. - Режим доступа:<http://www.iprbookshop.ru/11320>

3. Боброва Л.В. Информатика: Конспект лекций (электронная версия) / Л.В. Боброва, СПб. СЗТУ, 2014.

#### **Дополнительная литература**

1. Тимченко С. В. Информатика [Электронный учебник]: Учебное пособие / Тимченко С. В., 2011, Эль Контент, Томский государственный университет систем управления и радиоэлектроники. - 160 с. Режим доступа: <http://iprbookshop.ru/13935>

2. Гураков А. В. Информатика [Электронный учебник]: Введение в Microsoft Office: учебное пособие / Гураков А. В., 2012, Эль Контент, Томский государственный университет систем управления и радиоэлектроники. - 120 с. Режим доступа:<http://iprbookshop.ru/13934>

3. Губарев В. В. Информатика [Электронный учебник]: Прошлое, настоящее, будущее Учебник / Губарев В. В., 2011, Техносфера. - 432 с. Режим доступа: <http://iprbookshop.ru/13281>

# **Программное обеспечение и Интернет-ресурсы**

1. ППП MS Office 2010

2. MahtCad

# <span id="page-20-0"></span>**8. ПЕРЕЧЕНЬ РЕСУРСОВ ИНФОРМАЦИОННО – ТЕЛЕКОММУНИ - КАЦИОННОЙ СЕТИ "ИНТЕРНЕТ", НЕОБХОДИМЫХ ДЛЯ ОСВОЕНИЯ ДИСЦИПЛИНЫ**

1.Электронная информационно-образовательная среда АНО ВО "СЗТУ" (ЭИОС СЗТУ) [Электронный ресурс]. - Режим доступа:<http://edu.nwotu.ru/>

2.Учебно-информационный центр АНО ВО "СЗТУ" [Электронный ресурс]. - Режим доступа:<http://lib.nwotu.ru:8087/jirbis2/>

3.Электронно-библиотечная система IPRbooks [Электронный ресурс]. - Режим доступа:<http://www.iprbookshop.ru/>

4.Информационная система "Единое окно доступа к образовательным ресурсам" [Электронный ресурс]. - Режим доступа:<http://window.edu.ru/>

5.Информационная системы доступа к электронным каталогам библиотек сферы образования и науки (ИС ЭКБСОН) [Электронный ресурс]. - Режим доступа:<http://www.vlibrary.ru/>

# <span id="page-20-1"></span>**9. МЕТОДИЧЕСКИЕ УКАЗАНИЯ ПО ОСВОЕНИЮ ДИСЦИПЛИНЫ**

Преподавание дисциплины предусматривает следующие формы организации учебного процесса: лекции, практические занятия, лабораторные занятия, контрольную работу, курсовую, самостоятельную работу студента, консультации.

9.1. При изучении тем из модулей 1-9 студентам необходимо повторить лекционный учебный материал, изучить рекомендованную литературу, а также учебный материал, находящийся в указанных информационных ресурсах.

На завершающем этапе изучения каждого модуля необходимо, воспользовавшись предложенными вопросами для самоконтроля, размещенными в электронной информационной образовательной среде (ЭИОС), проверить качество усвоения учебного материала.

В случае затруднения в ответах на поставленные вопросы рекомендуется повторить учебный материал.

9.2. После изучения модулей 1-8 дисциплины необходимо ответить на вопросы контрольного теста по данному модулю с целью оценивания знаний и получения баллов.

9.3. При изучении модуля 1 **«**Информация и информатика» следует выполнить задания 1, 2 и 3 контрольной работы, руководствуясь методическими рекомендациями по ее выполнению.

При изучении модуля 5 «Создание текстовых и графических документов» следует выполнить задание 4 контрольной работы, руководствуясь методическими рекомендациями по ее выполнению.

При изучении модуля 6 «Обработка данных средствами электронных таблиц» следует выполнить задание 5 контрольной работы, руководствуясь методическими рекомендациями по ее выполнению.

9.4. В процессе изучения модуля 7 «Реализация в электронных таблицах (ЭТ) экономических задач» выполнить задания 1, 2 и 3 курсовой работы, руководствуясь методическими рекомендациями по ее выполнению.

9.5. По завершению изучения учебной дисциплины в семестре студент обязан пройти промежуточную аттестацию. Вид промежуточной аттестации определяется рабочим учебным планом. Форма проведения промежуточной аттестации – компьютерное тестирование с использованием автоматизированной системы тестирования знаний студентов в ЭИОС.

9.6. К промежуточной аттестации допускаются студенты, выполнившие требования рабочего учебного плана.

# <span id="page-21-0"></span>**10. ПЕРЕЧЕНЬ ИНФОРМАЦИОННЫХ ТЕХНОЛОГИЙ, ИСПОЛЬЗУЕМЫХ ПРИ ОСУЩЕСТВЛЕНИИ ОБРАЗОВАТЕЛЬНОГО ПРОЦЕССА ПО ДИСЦИПЛИНЕ**

При осуществлении образовательного процесса по дисциплине используются следующие информационные технологии:

1. Internet – технологии:

WWW (англ. World Wide Web – Всемирная Паутина) – технология работы в сети с гипертекстами;

FTP (англ. File Transfer Protocol – протокол передачи файлов) – технология передачи по сети файлов произвольного формата;

IRC (англ. Internet Relay Chat – поочередный разговор в сети, чат) – технология ведения переговоров в реальном масштабе времени, дающая возможность разговаривать с другими людьми по сети в режиме прямого диалога;

ICQ (англ. I seek you – я ищу тебя, можно записать тремя указанными буквами) – технология ведения переговоров один на один в синхронном режиме.

2. Дистанционное обучение с использованием ЭИОС на платформе Moodle.

3. Технология мультимедиа в режиме диалога.

4. Технология неконтактного информационного взаимодействия (виртуальные кабинеты, лаборатории).

5. Гипертекстовая технология (электронные учебники, справочники, словари, энциклопедии) и т.д.

# <span id="page-22-0"></span>**11. ОПИСАНИЕ МАТЕРИАЛЬНО-ТЕХНИЧЕСКОЙ БАЗЫ, НЕОБХОДИМОЙ ДЛЯ ОСУЩЕСТВЛЕНИЯ ОБРАЗОВАТЕЛЬНОГО ПРОЦЕССА ПО УЧЕБНОЙ ДИСЦИПЛИНЕ**

1. Мультимедийные аудитории.

2. Виртуальные аналоги специализированных кабинетов и лабораторий.

3. Библиотека.

4. Справочно-правовая система консультант плюс.

5. Электронная информационно-образовательная среда университета.

6. Локальная сеть с выходом в интернет.

# <span id="page-23-0"></span>**12. БАЛЛЬНО-РЕЙТИНГОВАЯ СИСТЕМА ОЦЕНКИ ЗНАНИЙ**

Формирование оценки текущего контроля успеваемости и промежуточной аттестации по итогам освоения дисциплины осуществляется с использованием балльно-рейтинговой оценки работы студента.

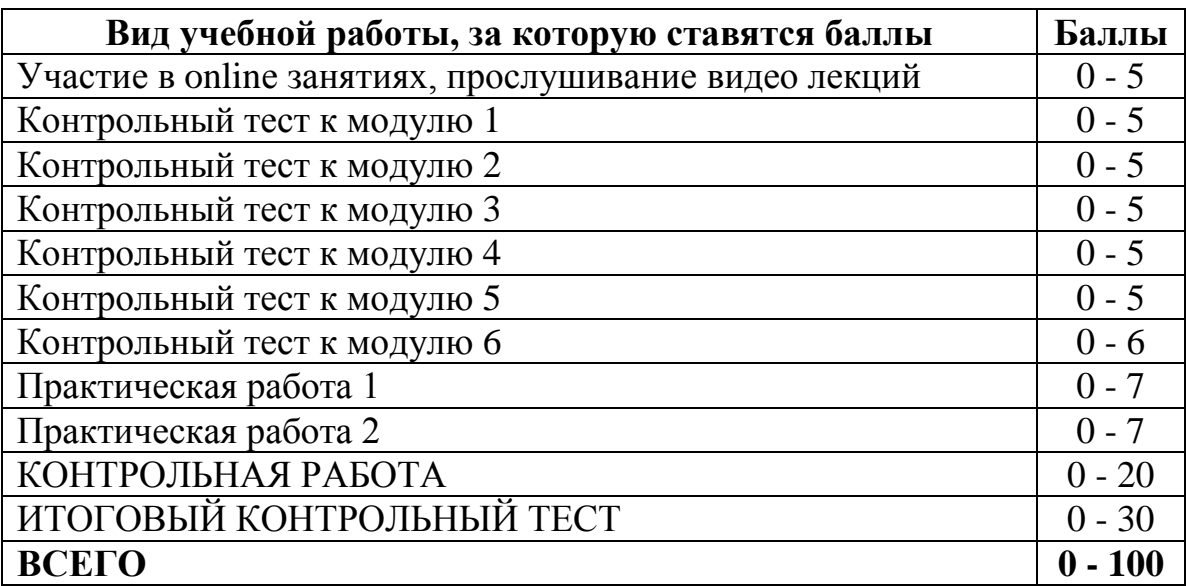

# **Первый семестр (Информатика, ч. 1)**

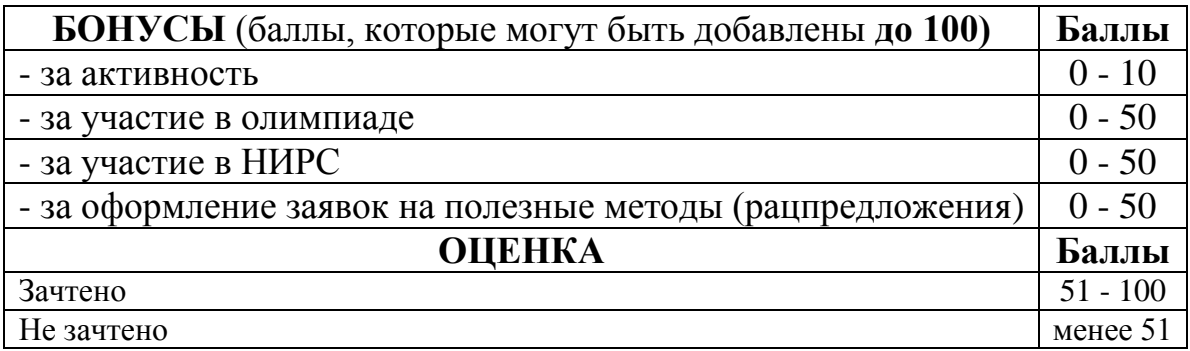

#### **Оценка по контрольной работе**

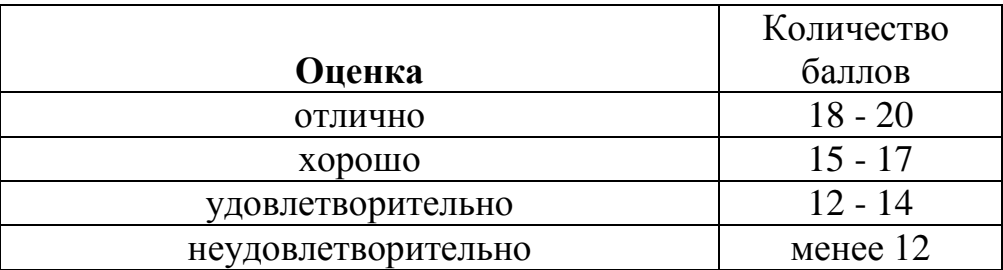

# **Второй семестр (Информатика, ч. 2)**

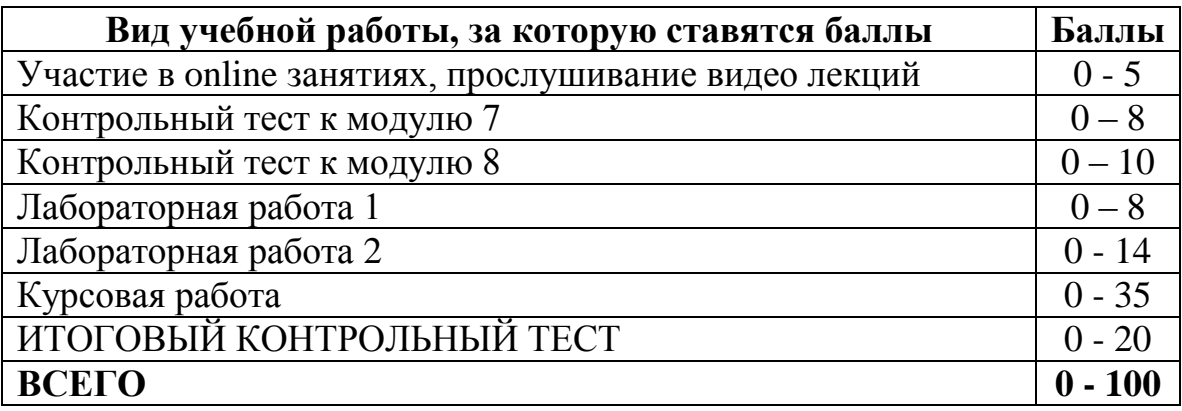

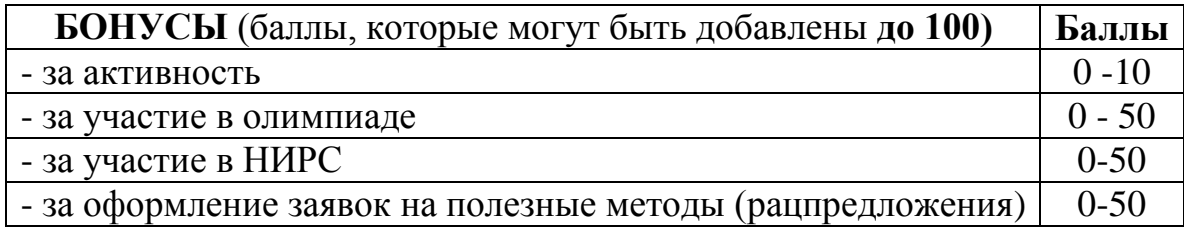

# **Балльная шкала оценки**

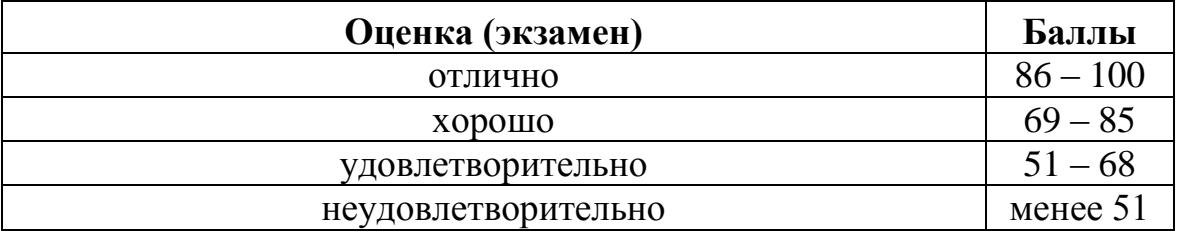

# **Оценка по курсовой работе**

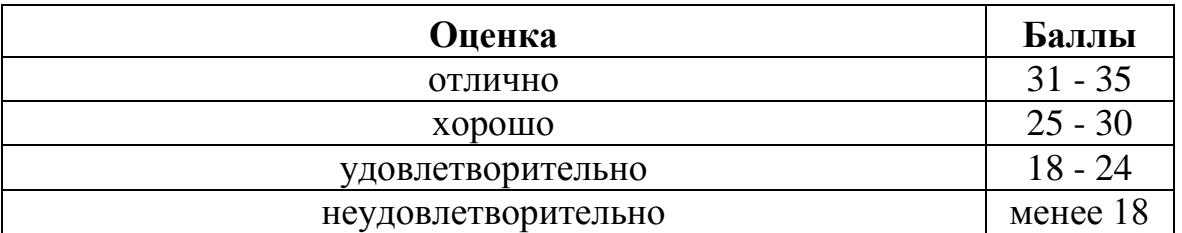

Приложение к рабочей программе дисциплины «Информатика» для направления подготовки 38.03.01. - Экономика

# ФОНД **ОЦЕНОЧНЫХ СРЕДСТВ**

#### 1. Перечень формируемых компетенций

<span id="page-25-0"></span>общепрофессиональные (ОПК)

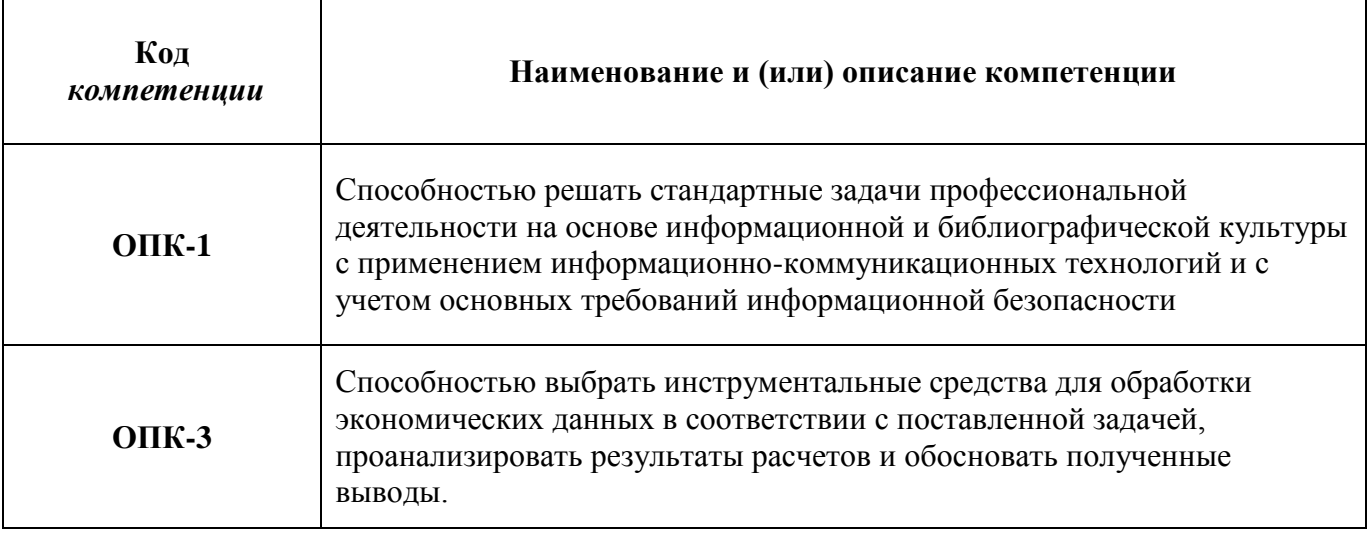

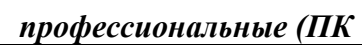

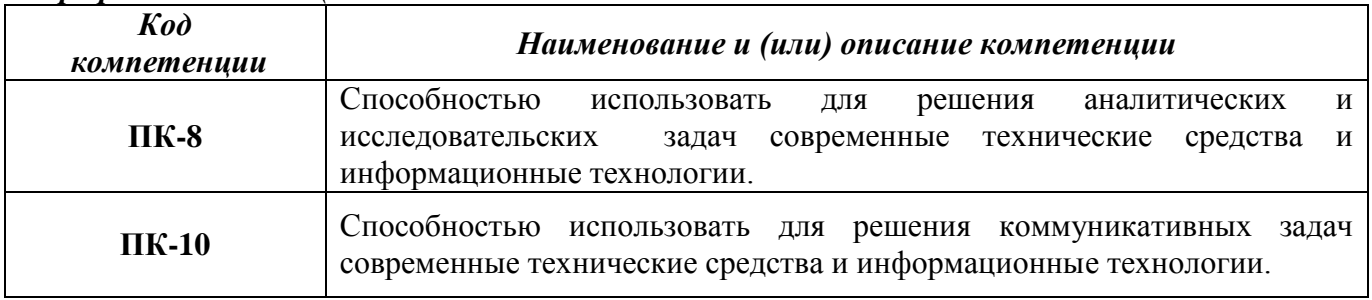

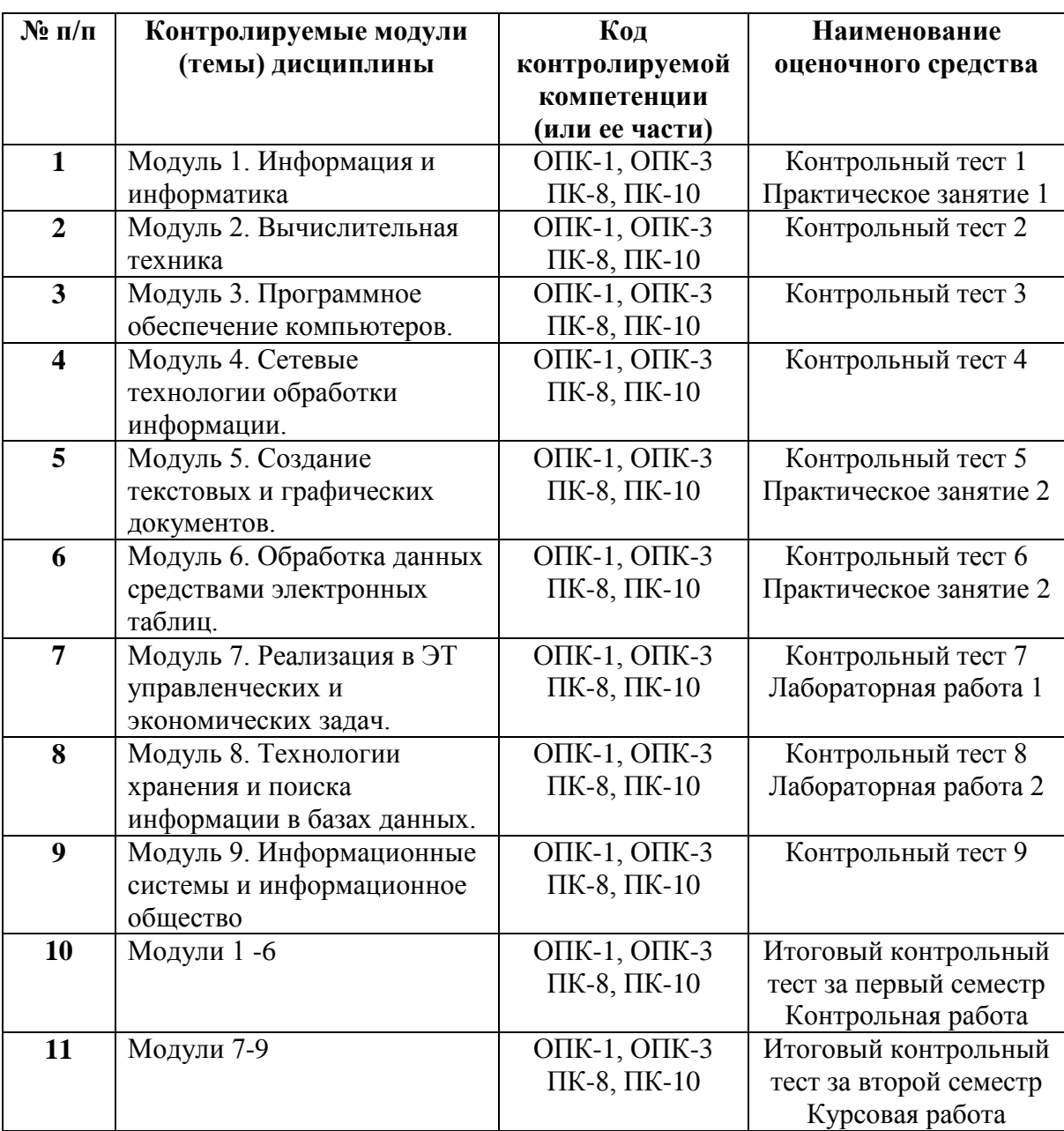

#### **2. Паспорт фонда оценочных средств**

# **3. Показатели и критерии оценивания компетенций по этапам формирования**

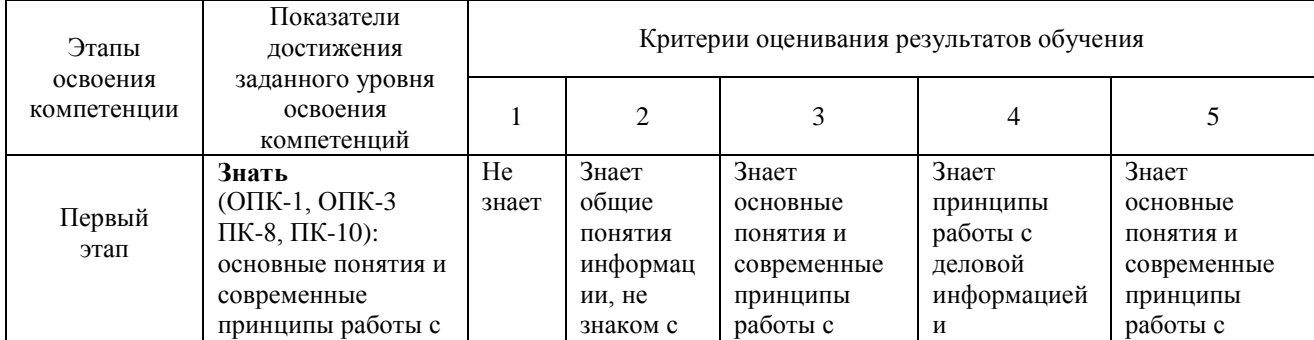

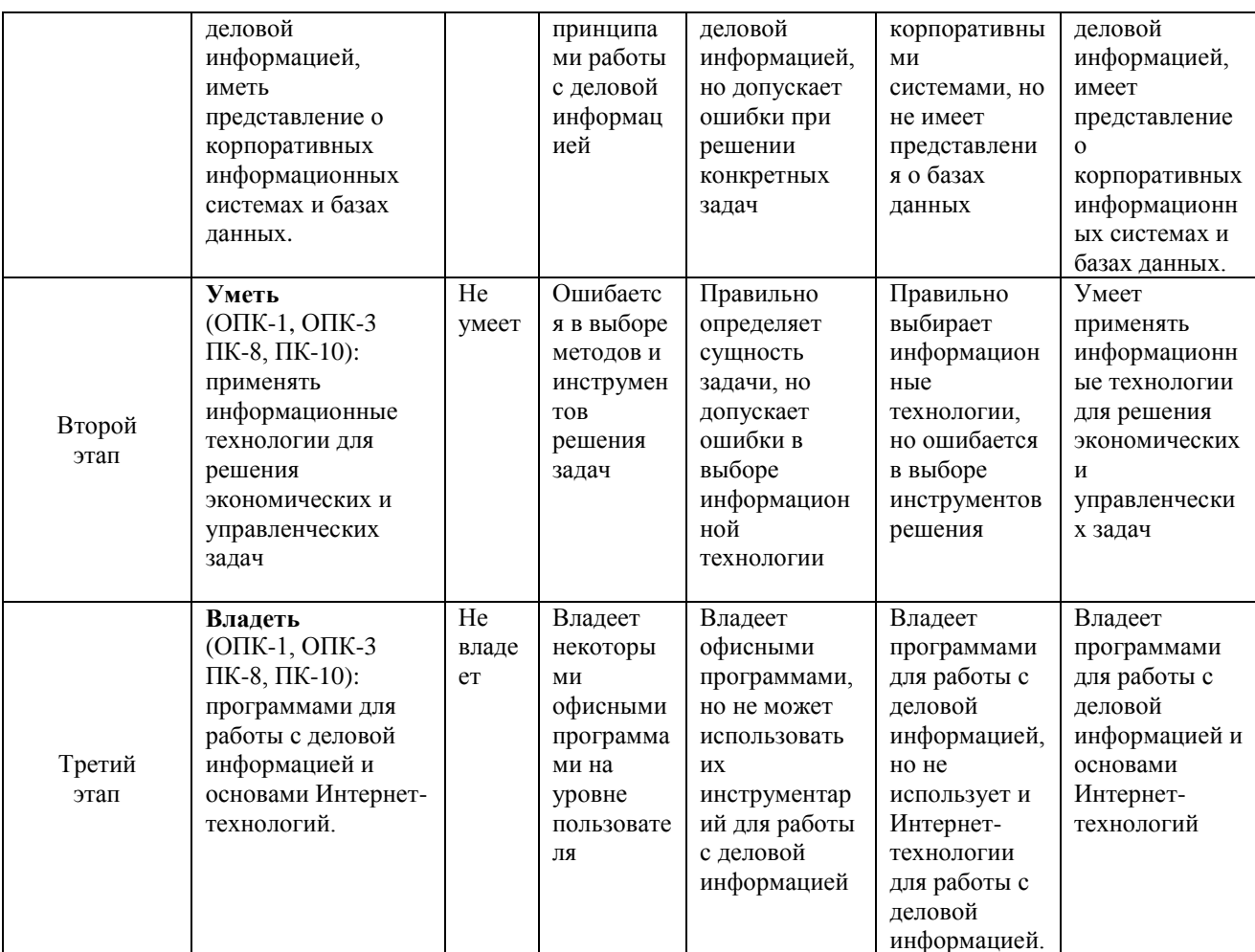

#### 4. Шкалы оценивания

# (балльно-рейтинговая система)

# Первый семестр (Информатика, ч. 1)

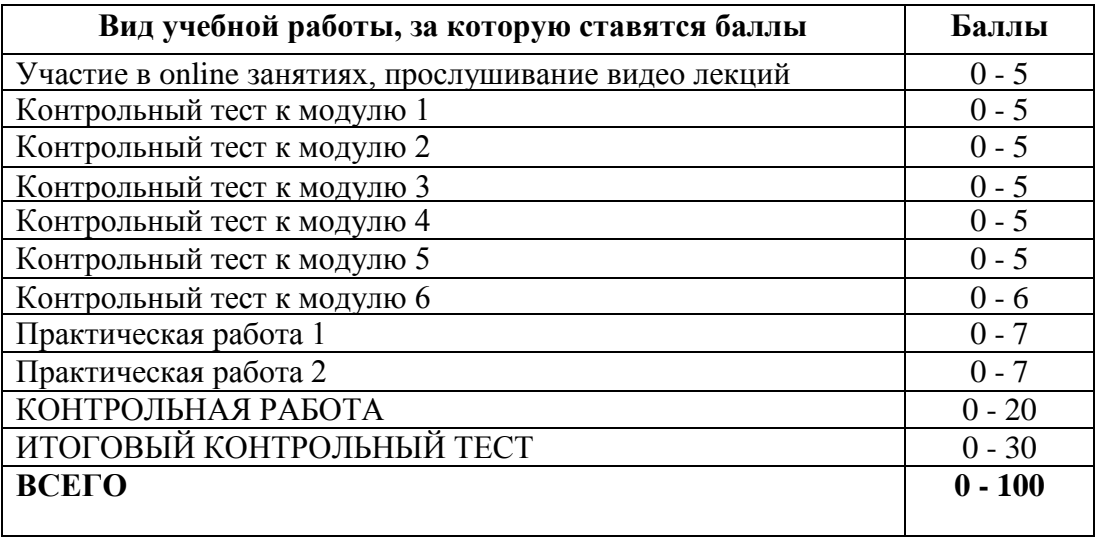

#### Бальная шкала оценки

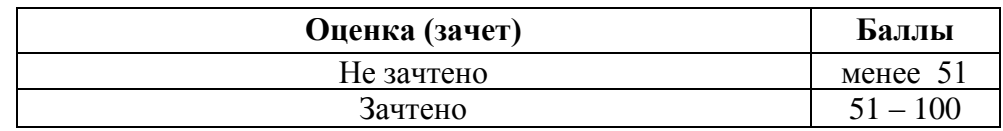

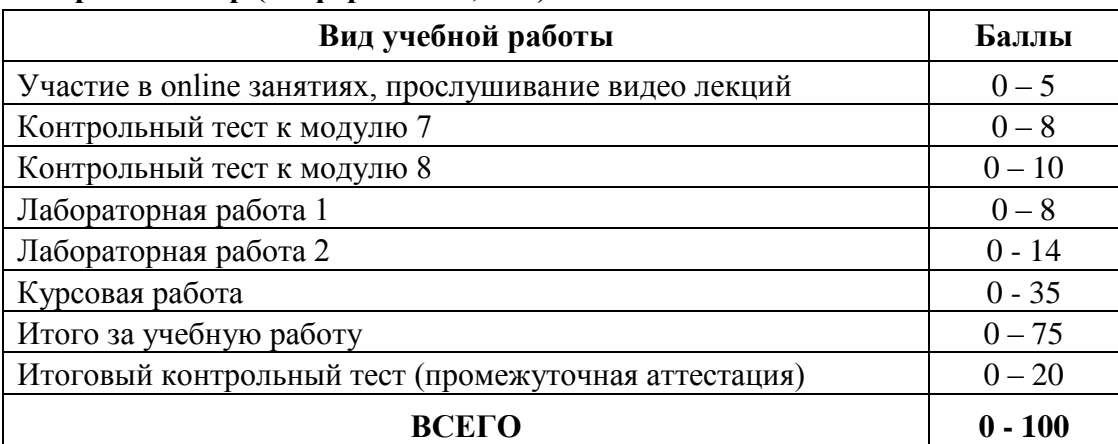

#### **Второй семестр (Информатика, ч. 2)**

#### **Бальная шкала оценки**

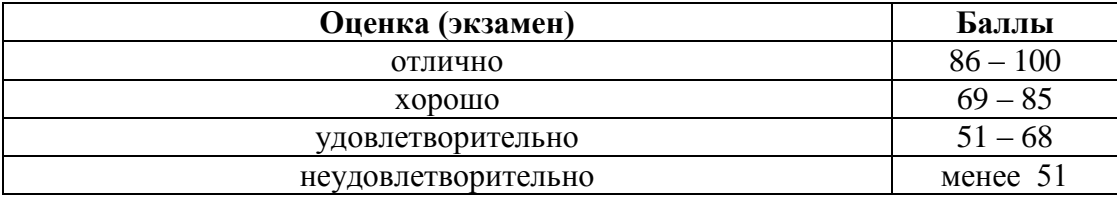

#### **5. Типовые контрольные задания или иные материалы, необходимые для оценки знаний, умений, навыков и (или) опыта деятельности, характеризующих этапы формирования компетенций при изучении учебной дисциплины в процессе освоения образовательной программы**

**5.1.Типовой вариант задания на контрольную работу** (первый семестр)

**Задание 1**. Вычислить значение функции

 $F(X, Y, Z) = \overline{X} \wedge Y \wedge \overline{Z}$ для набора аргументов:  $X = 0$ ;  $Y = 1$ ;  $Z = 1$ .

**Задание 2**. Дана функция

$$
F(X, Y, Z) = \overline{X} \vee \overline{Y} \wedge Z
$$

Определить функцию *F*(*X*,*Y*, *Z*).

**Задание 3**. Дана функция

$$
F(X, Y, Z) = X \wedge Y \vee Z
$$

Построить для таблицу истинности.

**Задание 4**. Наберите в редакторе формул Microsoft Equation три формулы:

$$
F(x) = \frac{1}{\sqrt{2\pi}\sigma} \int_{-\infty}^{x} e^{-\left(\frac{x-m}{\sigma}\right)^2} dx
$$

1) 
$$
\left| \sum_{i=1}^{n} a_i \right| \le \sum_{i=1}^{n} |a_i|;
$$
  
\n2)  $d(P,Q) = \sqrt{\sum_{i=1}^{n} (x_i - y_i)^2};$ 

**Задание 5**. Создайте в табличном процессоре Excel график функции  $3y-4x=9$ Интерполяцию произвести на интервале [0;4] с шагом 0,25.

#### **5.2.Типовой вариант задания на практическую работу**

**Работа 1 Создание и редактирование документов Цель работы** Получение навыков создания, сохранения и редактирования документов. **Порядок выполнения работы** *Задание 1.* Создать документ, приведенный на рис. 3. Рис. 3 Информатика – это наука о переработке информации

*Задание 2.* Сохранить документ в своей папке.

*Задание 3.* Распечатать документ.

*Задание 4.* Провести копирование, удаление и вставку фрагментов текста с использованием меню **Правка**.

*Задание 5.* Провести копирование, вставку и удаление фрагментов текста с использованием пиктограмм (команд) панели **Стандартная**.

*Задание 6.* Провести копирование, вставку и удаление фрагментов текста с использованием контекстного меню.

*Задание 7.* Провести редактирование документа.

#### **5.3.Типовой вариант задания на курсовую работу** (второй семестр)

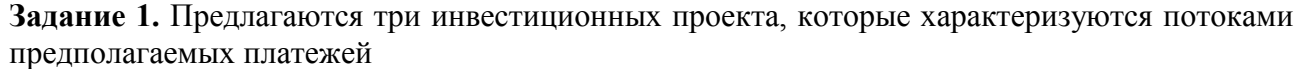

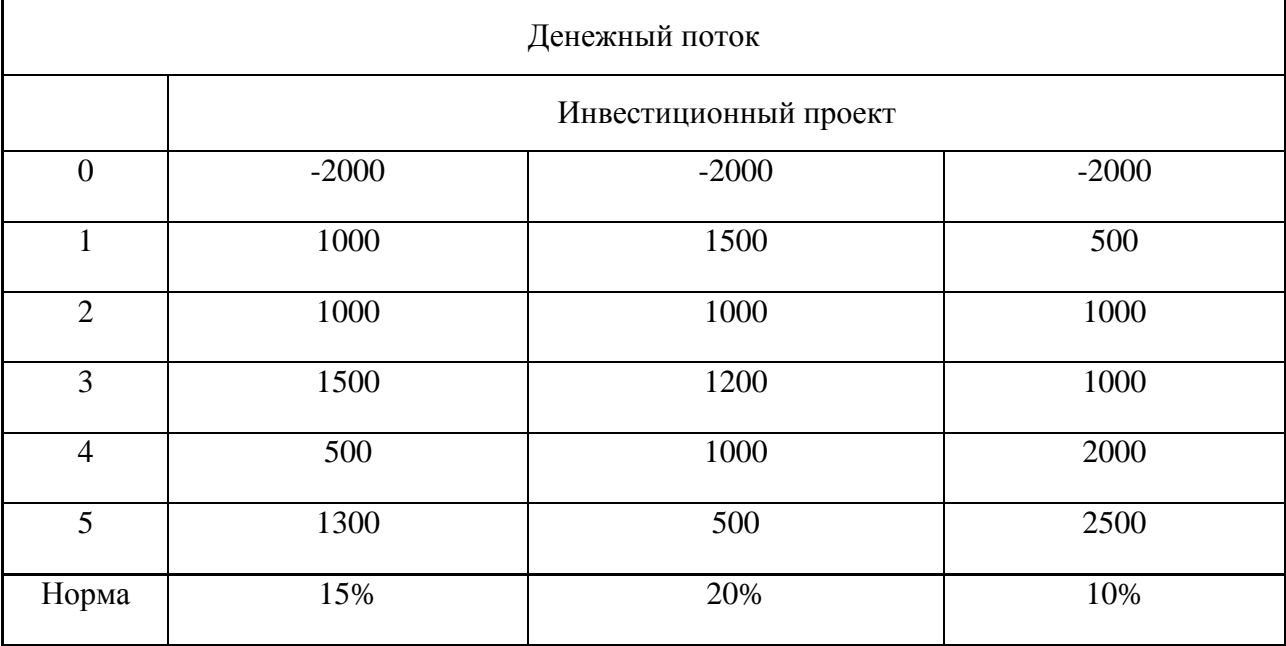

Определить наиболее выгодный инвестиционный проект аналитически и с использованием специальных функций Excel.

**Задание 2.** Фирма «Союз» обеспечивает доставку видео- и аудиокассет с четырех складов, расположенных в разных точках города, в четыре магазина.

Запас кассет, имеющихся на складах, а также объемы заказов магазинов и тарифы на доставку приведены в таблице:

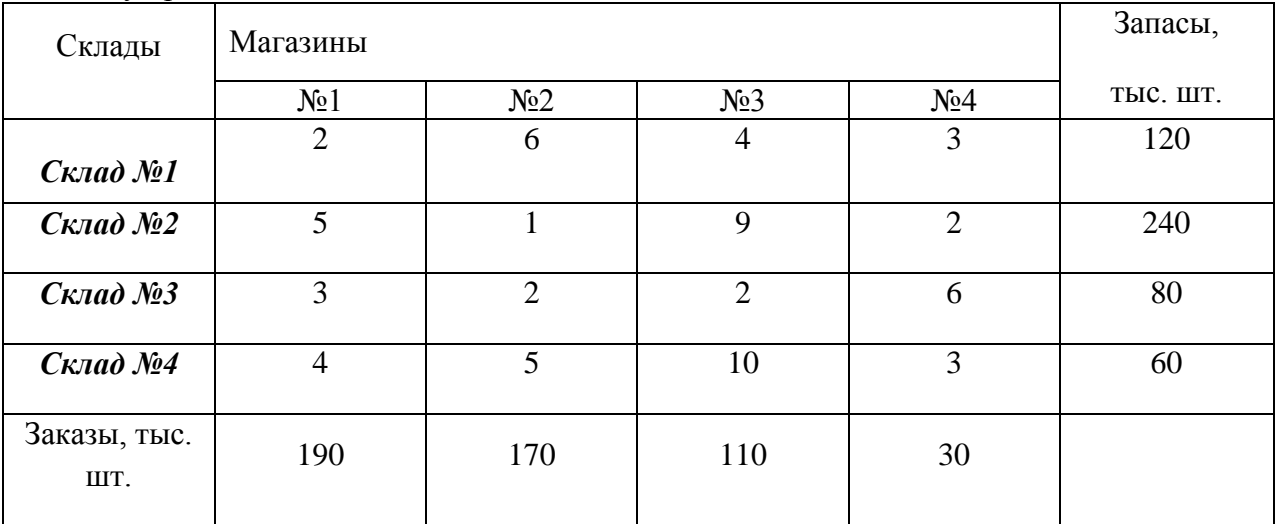

 Построить математическую модель задачи, разработать начальный план перевозок. С использованием программы Поиск решения Excel определите объемы перевозок, обеспечивающие минимальные затраты.

**Задание 3**. Определить валовой выпуск продукции трех отраслей материального производства для обеспечения заданного спроса. Для составления матрицы технологических коэффициентов использовать данные таблицы:

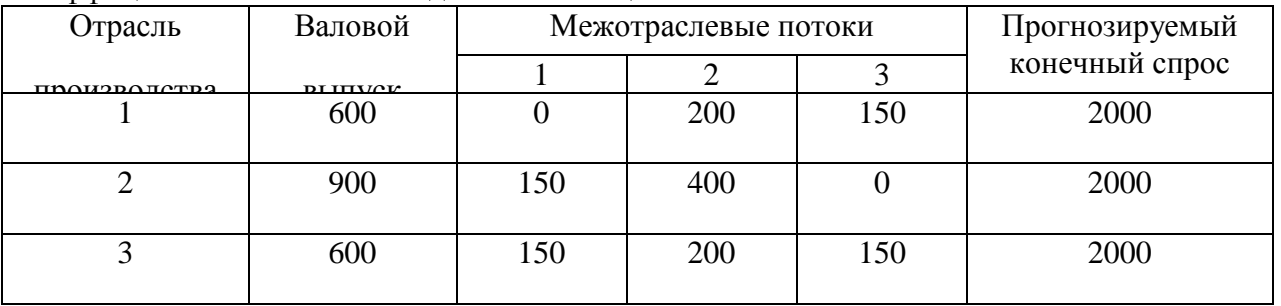

Конечный спрос и матрицу технологических коэффициентов рассчитать аналитически.

Определение плана выпуска продукции с использованием балансовой модели Леонтьева осуществите в таблице Excel.

#### **5.4.Типовой вариант задания на лабораторную работу**

Работа 1. Вычисления с помощью Мастера функций

1. Цель работы

Изучение основ работы с Мастером функций.

Задание. Создать таблицу "Обработка данных о курсе валюты" (табл. 1).

В течение трех лет (2011, 2012, 2013 гг.) проводились ежемесячные наблюдения за курсом доллара. Требуется определить максимальное, минимальное и среднемесячное значения курса доллара за каждый год и за все три года. Кроме этого, необходимо определить количество месяцев в каждом году и в течение трех лет, в течение которых курс доллара был ниже и выше среднего значения.

*Таблица 1*

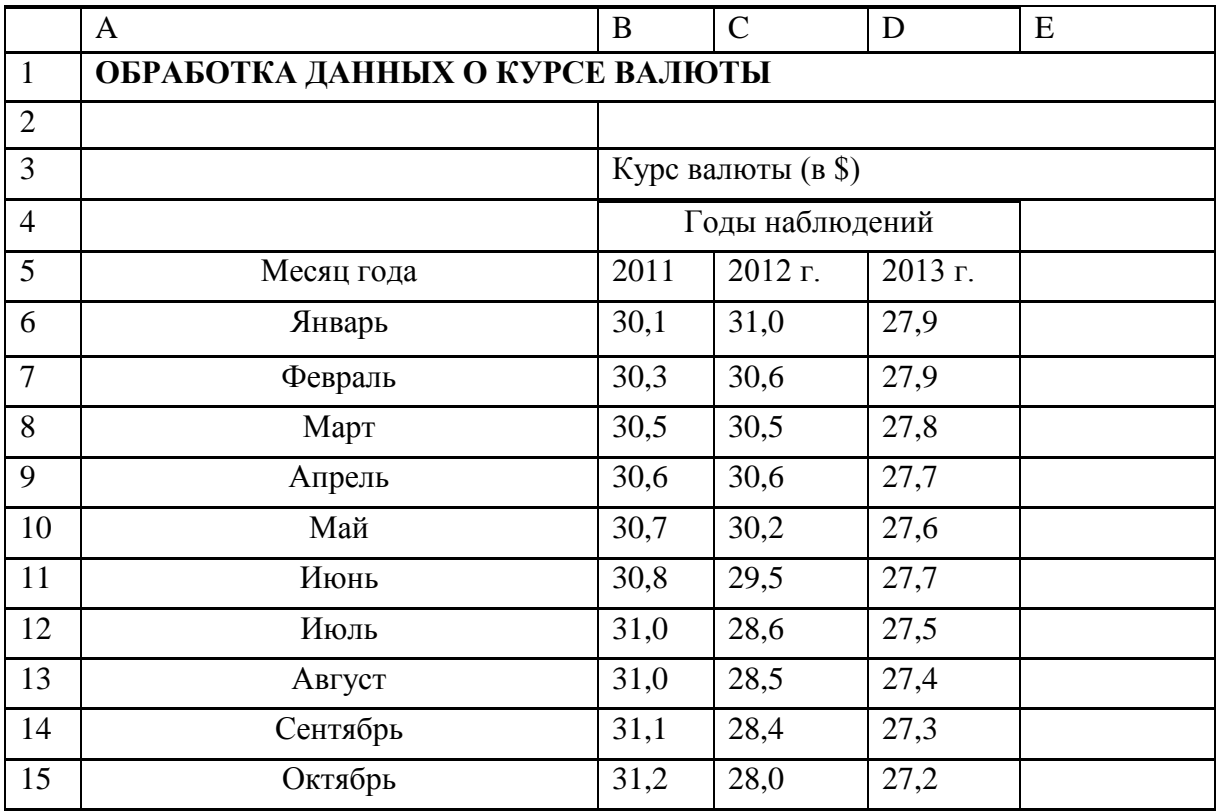

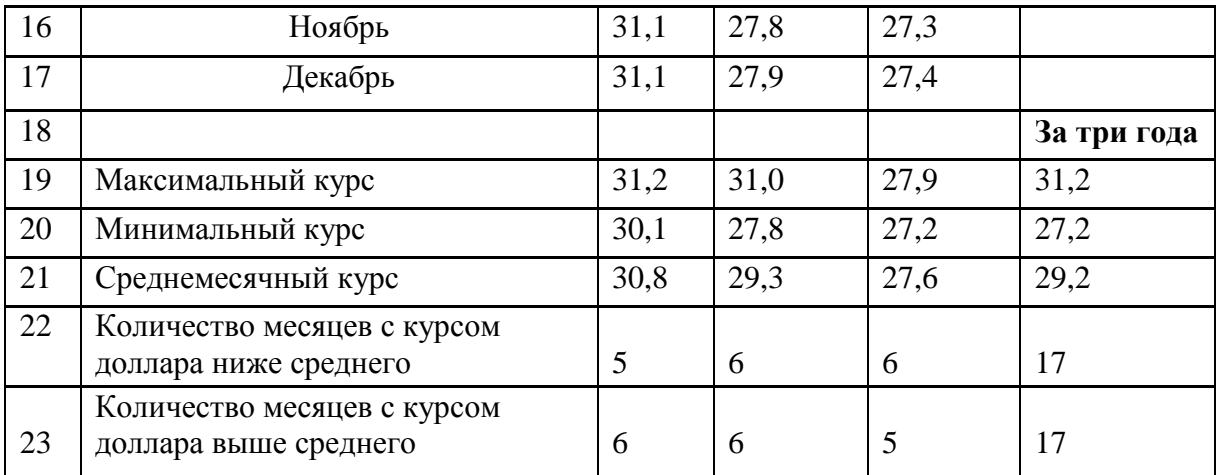

#### **5.5.Типовой тест промежуточной аттестации**

#### **5.5.1.Типовой тест промежуточной аттестации**

(первый семестр)

1.Ячейка в электронной таблице – это:

- a. Номер строки..
- b. Место пересечения столбца и строки.
- c. Имя столбца.
- d. Адрес таблицы.

2.Рабочий лист Excel – это…

- a. Несколько электронных таблиц.
- b. Рабочий файл.
- c. Область памяти.
- d. Одна электронная таблица.

3.Строки рабочего листа в электронных таблицах помечены:

a. Русскими буквами.

- b. Латинскими буквами.
- c. Арабскими цифрами.
- d. Римскими цифрами.

4.Сколько строк может содержать одна электронная таблица MS Excel 2007?

- a. 1048576.
- b. 64000.
- c. 10000.
- d. 100000

5.С какого символа начинается любая формула в электронной таблице?

- a. Кавычки.
- b. Знак равенства.
- c. Апостроф.
- d. Открывающая скобка.

6.Где правильно записана формула?

- $a. = B^*2+1.$
- b.  $B1*2+1$ .
- c.  $B*2+1$ .
- d.  $=$ B1\*2+1.

7.Дайте определение относительному адресу ячейки.

- a. Ссылка на другую ячейку.
- b. Адрес, который не изменяется при копировании формул.

c. Адрес, который изменяется при копировании формул.

d. Адрес, на который ссылается другая ячейка.

8.Укажите правильную запись адреса ячейки, находящейся на пересечении третьей строки и четвертого столбца ЭТ

- a. С4.
- b. D3.
- c. B2.
- d. D4.

9.Адрес ячейки B\$3 запрещает при копировании менять…

- a. Имя столбца.
- b. Номер строки.
- c. Имя столбца и номер строки.
- d. Формулу в ячейке.
- 10. Как организовать проверку условия в Еxcel?
	- a. Используя функцию ЕСЛИ (Условие;Выражение1;Выражение2).
	- b. Используя функцию ЕСЛИ (Условие).
	- c. Используя функцию СУММ (Диапазон).
	- d. Используя функцию ЕСЛИ(Выражение1;Выражение2).

11. В ячейках В1:В5 находятся числа 3,5,7,9,11. Какую функцию следует ввести в ячейку В6 ЭТ Excel для вычисления произведения этих чисел?

- a. =СУММ (В1:В6).
- b .=ПРОИЗВЕД (В1:В6).
- c. =СРЗНАЧ (В1:В5) .
- d. =ПРОИЗВЕД(В1:В5)

12. В ячейках С2:С6 находятся числа 1,4,7,8,10. Какую функцию следует ввести в ячейку С7 ЭТ Excel для вычисления среднего значения этих чисел?

- a. =СУММ (В1:В6).
- b. =СРЗНАЧ (С2:С6).
- c. =СРЗНАЧ (В1:В5) .
- d. =ПРОИЗВЕД(В1:В5).

#### **5.5.2.Типовой тест промежуточной аттестации (второй семестр)**

- 1. Система управления базами данных это…
	- a. Пакет программ для создания и ведения баз данных.
	- b. Специализированное вычислительное устройство.
	- с. Комплекс вычислительных средств.
	- d. Комплекс вычислительных и программных средств
- 2. Дайте определение структурированию данных:
	- а. Разбиение данных по предметным областям
	- в. Описание структуры каждого объекта
	- с. Введение соглашения о способах представления данных
	- d. Совокупность структур данных и способов их представления и обработки.
- 3. Запись» в терминологии баз данных (БД) это…
	- a. Одна таблица БД.
	- b. Одно слово в таблице БД.
	- c. Один столбец БД.
	- d. Одна строка БД.

#### 4. Ключ в терминологии баз данных (БД) – это…

- a. Одинаковые столбцы в нескольких таблицах БД.
- b. Одинаковые строки в нескольких таблицах БД.
- с. Одинаковые слова в нескольких таблицах БД.
- d. Номера строк в БД.
- 5. Перечислите основные понятия иерархической модели данных:
	- а. Таблица, уровень, элемент.
	- b. Уровень, элемент (узел), связь.
	- с. Уровень, поле, узел.
	- d. Уровень, связь, поле.
- 6. Модель данных это:
	- а. Описание общей логической структуры базы данных
	- b. Программа, описывающая размещение данных в памяти компьютера.
	- с. Описание базы данных с помощью математических формул.
	- d. Пакет программ для создания базы данных.
- 7. Перечислите все типы связей в базах данных:
	- а. Один ко всем, один к одному.
	- в. Один к одному, один ко всем, все к одному.
	- с. Один к одному, один ко многим, многие ко многим.
	- d. Связь по ключам.

8. Укажите тип моделей данных, к которому относится схема, представленная на рисунке:

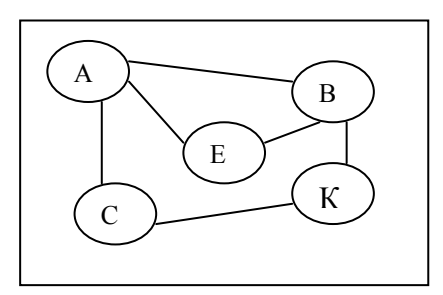

- а. Многомерная.
- в. Реляционная.
- с. Иерархическая.
- d. Сетевая.

#### 6. Методические материалы, определяющие процедуры оценивания знаний, умений, навыков и (или) опыта деятельности, характеризующих этапы формирования компетенций

6.1. Итоговый контрольный тест доступен студенту только во время тестирования, согласно расписания занятий или в установленное деканатом время.

6.2. Студент информируется о результатах текущей успеваемости.

6.3. Студент получает информацию о текущей успеваемости, начислении бонусных баллов и допуске к процедуре итогового тестирования от преподавателя или в ЭИОС.

6.4. Производится идентификация личности студента.

6.5. Студентам, допущенным к промежуточной аттестации, открывается итоговый контрольный тест.

6.6. Тест закрывается студентом лично по завершении тестирования или автоматически по истечении времени тестирования.